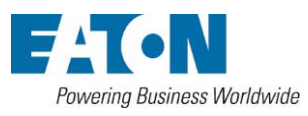

無停電電源装置

9PX6KSP

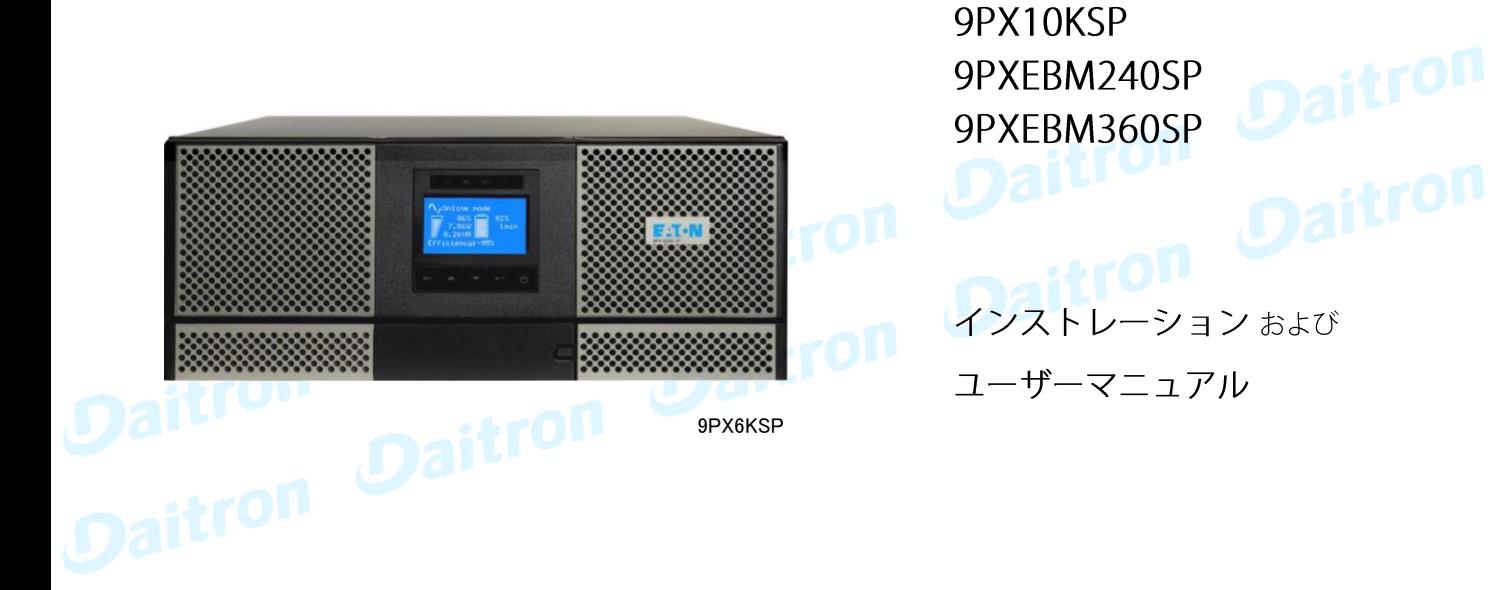

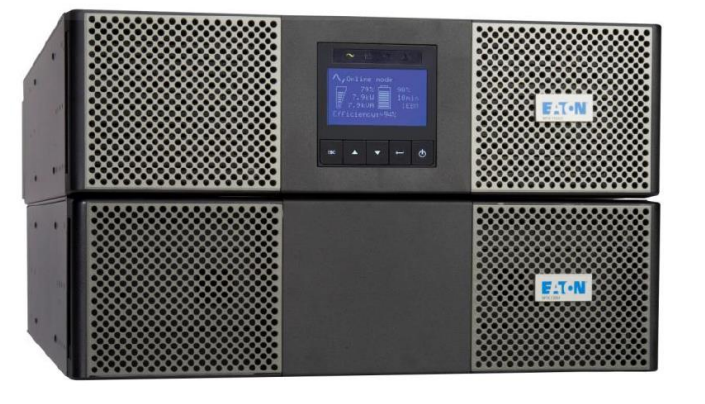

9PX10KSP

9PXEBM360SP

改訂日 2023年10月13日 版権 ダイトロン株式会社

製品についてご不明な点は、次にお問い合わせください。 Email:eaton@daitron.co.jp URL:https://www.eaton-daitron.jp

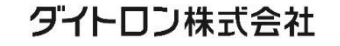

GFD23-201OE05-4

# 安全に関して

UPSとバッテリーの設置と保守に関する重要な手順について述べています。 UPSをご使用期間中、このマニュアルを必ず保存してください。

9PXは伝導性の塵埃がない0℃~40℃の環境で使用していただくように設計されています。 この機器は、FCC Part15 Class A に適合しています。 この機器はマニュアルに従ってインストールして頂き、ご使用されれば、無線通信に有害な干渉を起こす ことはありません。マニュアルに従ってインストールされず、一般住宅地でこの機器を使用された場合は保証 できかねます。

規格関連 (本機器は以下の規格に適合しています。)

- Safety: IEC/EN 62040-1/Ed.1:2008 UL 1778  $4<sup>th</sup>$  edition
- ・ EMC: IEC/EN 62040-2/Ed.2:2006 FCC part 15 Class A
- ・ Performance:IEC/EN 62040-3/Ed.2.0: 2011
- ・ Performance: EC/EN 62040-3 / Ed.2.0: 2011.
- ・ IEC 61000-4-2 (ESD): level 3.
- ・ IEC 61000-4-3 (Radiated field): level 3.
- ・ IEC 61000-4-4 (EFT): level 4.
- ・ IEC 61000-4-5 (Fast transients): level 4.
- ・ IEC 61000-4-6 (Electromagnetic field): level 3.
- ・ IEC 61000-4-8 (Conducted magnetic field): level 4.

## シンボル

以下はUPSとオプション機器でユーザーに警告する時に使われる重要なシンボルの例です。

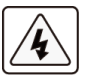

感電の危険があります-このシンボルは感電の危険の警告です。

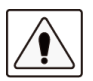

必ず従わなければならない重要な事項です。

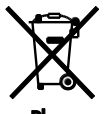

UPSやUPSのバッテリーを捨てないでください。 UPSやUPSのバッテリーを廃棄するときは、必ず各自治体の条例、規定指示に従い処分して ください。

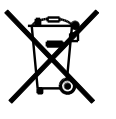

このシンボルは廃棄物を容易に捨てるべきでないことを示しています。電気電子機器(WEEE) の不用品の適切な処分のために、必ず各自治体の条例、規定指示に従い廃棄してください。

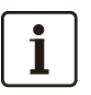

情報、アドバイス、ヘルプなど

UPSまたはオプション機器のユーザーマニュアルを参照してください。

#### 人体への安全について

- ・ このシステムはバッテリーを内蔵しています。UPSを切離して動作させるとき、UPSを分離して、上流と下流の電圧を 確認してください。システムが一時側AC電源から切離されている場合でも、感電することがあります。
- ・ このシステムは危険は電圧を有するため、Eaton認定のサービス要員により作業を行ってください。
- ・ 本機は、一次側からAC電源供給が無くても、二次側の出力側には危険レベルのエネルギを持っている可能性が あります。取り扱いは慎重にお願いします。機器の修理や点検のために作業できるのはEaton認定サービス要員だけ です。
- ・ 本機及びシステムは、確実に接地してください。
- ・ 機器のバッテリーは少量の有害物を含んでいます。事故を避けるために次のことを守ってください:
	- -バッテリーのサービス(交換など)はEaton認定サービス要員かEaton認定サービス要員が監督して行なう必要が あります。
	- -バッテリーの交換時には、同じタイプのものを全数取り替えてください。
	- -交換したバッテリーは火に入れないでください。 爆発する可能性があります。
	- -バッテリーは電気的なショック、やけどなどの危険があります、短絡(ショート)は非常に危険です。
	- -バッテリーには人体に影響を及ぼす液体が使われています。もしその液体に触った場合はすぐに大量の水で洗って<br>〈ださい。目に入った場合は、大量の水で洗い、すぐに病院で処置を受けてください。<br><mark>ッテリーの取り扱いには次の点を注意してください</mark>。 ください。目に入った場合は、大量の水で洗い、すぐに病院で処置を受けてください。

#### バッテリーの取り扱いには次の点を注意してください。

- ・ 絶縁手袋と安全靴を身につけてください。
- ・ バッテリーの上に工具または金属部品を置かないでください。
- ・ バッテリーターミナルの作業の前に、必ず充電源の接続を切ってから注意して作業を行ってください。
- ・ バッテリーは接地しないでください。接地されたバッテリーのどのような部分との接触でも電気的なショックを生じることが あります。設置と保守が正しく行われれば危険性を減らすことができます。

#### 製品の安全

- ・ UPSのインストール手順と操作は必ずこのマニュアルの指示に従ってください。
	- ・ CAUTION 火災のリスクを減らすために、遮断器(ブレーカー)を設置してください。NEC、ANSI/NFPA 70(米国内 のみ)に応じた定格6K:30A、10K:60A。一次側のブレーカーは容易にアクセスできるように設置してください。本機は、 **このブレーカーをオフすることによってAC電源から切り離すことができるようにしてください。** 
		- ・ 一次側および二次側のブレーカーはUPSの入出力保護のために仮設ではなく恒久的に設置されるようにお客様が ご用意してください。
		- ・ 本機の機種銘板に記されている電圧などの情報がお客様のシステムに接続されるすべての機器の仕様と一致している ことを確認してください。
		- ・ 負荷となる機器への接続配線はできるだけ短くしてください。また容易にアクセスできるようにしてください。
		- ・ 液体の近くや過度に湿気の多い環境に本機および関連システム機器を設置しないでください。
		- ・ 異物を本機およびシステム機器の中に入れないでください。
		- ・ 本機およびシステム機器の換気口を塞がないでください。
		- ・ 本機およびシステム機器を直射日光または熱源にさらさないでください。
		- ・ 本機がインストールされるまでは乾燥した場所に保管してください。
		- ・ 許容できる保存温度範囲は0℃~40℃です。
		- ・ このシステムは情報技術機器保護(ANSI/NFPA75)のためのコンピュータールームに使用するためのものではありません。
		- ・ 9PXの装置切離しのための注意。AC出力回路の他に切離しスイッチを準備してください。火災の危険を少なくする ために、定格6K:30A、10K:45Aの過電流保護回路に接続してください。ANSI/NFPA70

#### 特別なご注意

- ・ 本機の開梱、ラックにインストールするときの取扱作業は少なくとも2人が必要です。
- ・ インストールの前に、UPSが長期間電源を入れていないような場合は、UPSは3ヶ月(25℃未満の正常な保存温度での 保管時)に少なくとも1回24時間の充電をしてください。
- ・ バッテリー交換時は、製品の仕様を維持するためにEatonが指定したバッテリーを使う必要があります。
- ・ すべての修理とサービスは認定サービス要員のみが可能です。不明な場合は、弊社へ連絡してください。

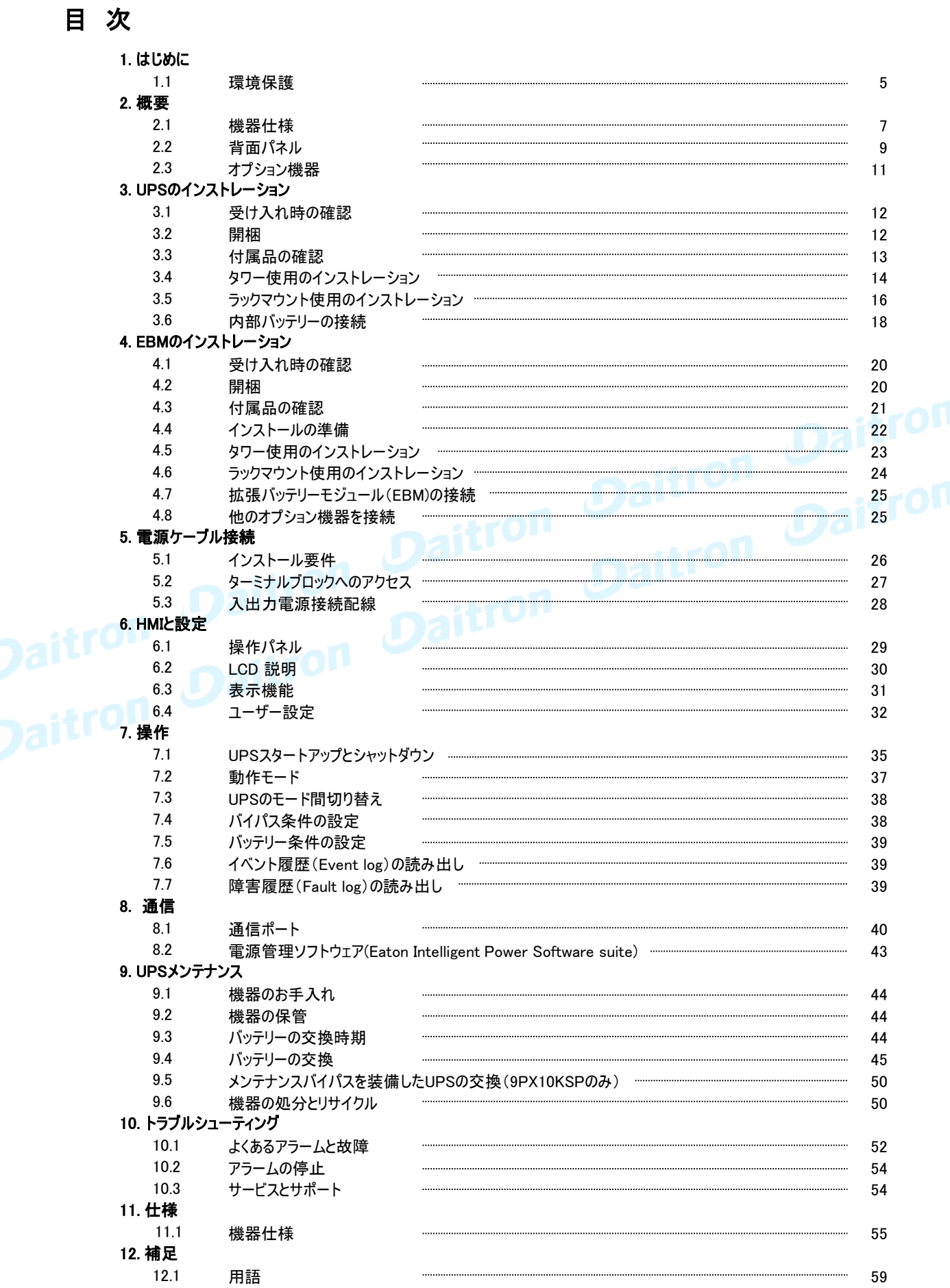

このたびはEatonの製品をご購入いただき、誠にありがとうございます。 9PXはEatonが細心の注意をはらい安全を十分に考慮して設計したUPSです。 本装置の全ての機能を十分にご理解頂くために、このマニュアルをよくお読みください。 またお読みになったあとは、必ず保管してください。

本製品(UPS)をご使用前に必ずこのマニュアルおよび注意書きをお読みになり、本書の指示に従って 操作してください。9PXとオプション機器について詳しくお知りになりたい場合は、Eatonのウェブサイト をご覧ください: http://www.eaton.com (英語) またはダイトロン株式会社(以下弊社) にお問い合わせください。 http://www.eaton-daitron.jp (日本語)

#### 1.1 環境保護

Eatonは環境保全政策を推進しています。 本製品はEatonのエコデザイン手法で開発されたものです。

#### 有害物質

本製品はCFC、HCFCおよびアスベストは含まれていません。

#### 梱包

リサイクルを促進するために、各包装材は分類処理をしてください。

- ・ 本製品に使用しているダンボール紙は 50% 以上がリサイクル品を使用しています。
- ・ 包装材(袋関連)はポリエチレンを使用しています。
- ・ 包装材はリサイクルできます。それぞれに相応の識別記号が記してあります。 (①)

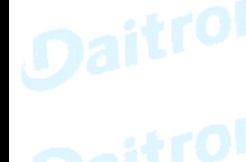

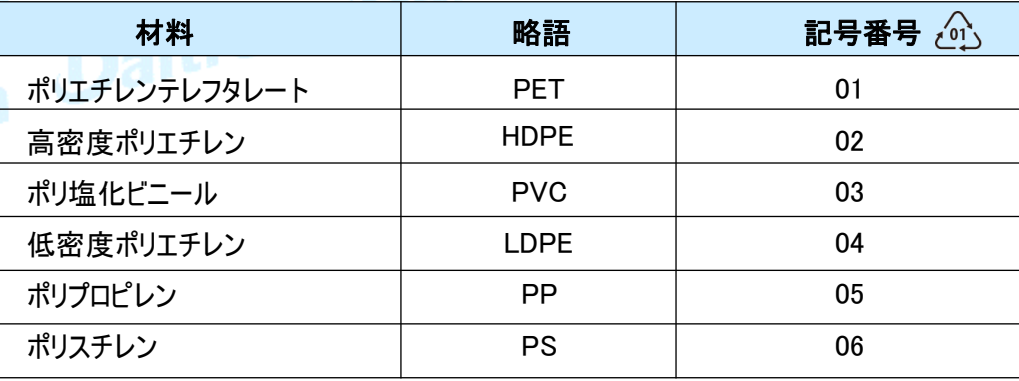

#### 製品の廃棄

包装材は各自治体の条例を遵守して廃棄してください。 耐用年数の終了した本製品や部品は、各自治体の条例にもとづき廃棄処分をしてください。 また、弊社にて本製品や部品の廃棄処分を有償にて承っております。

#### 製品

本製品はリサイクル可能な材料で作られています。 本製品の廃棄処分には、各自治体の条例に従ってください。 また、場合によっては本製品の分別廃棄をおこなわなければならない場合があります。

#### バッテリー

本製品は鉛バッテリーを使用しています。鉛バッテリーの廃棄処分は各自治体の条例に従い、 確実に廃棄処分してください。

1. はじめに

停電を含む一般的な電力問題から無停電電源装置(UPS) 9PXはお客様の重要な電子機器を 保護します。電圧低下、電力サージ、ノイズ、スパイク、高調波ひずみなどが負荷に影響を与えません。

電力品質が不安定な時に、停電が起こることがあります。これらの電源問題は、重大なデータを損失 させたり、保存されていない仕事セッションを消去したり、ハードウェアを故障させる可能性を持っています。 失われた生産性と高価な修理費用と大きな時間が必要です。

9PXをご利用頂くことにより、お客様の負荷の各種の電源問題が低減されます。

高性能な9PXは、高信頼性をご提供します。

- ・ 高効率で入力変動に左右されない常時インバータータイプです。
- ・ 高度なバッテリー管理を行うEatonのABM(Advanced Battery Management)テクノロジーは、 充電時間を最適管理することによりバッテリーの耐用年数を向上させます。更にバッテリーの 機能的寿命を予知して お知らせする機能を持っています。
- ・ 高効率モード(HE)を選択する事もできます。
- ・ 標準的な通信I/Oを装備しています。 RS-232通信ポート、USB通信ポート、および リレーコンタクト用接点を持ちます。
- ・ さまざまな強化通信能力を持つ各種オプションカードもご用意しております。
- ・ UPS本体一台に最大4台のオプションの拡張バッテリー モジュール(EBM)が接続可能です。 ■■長時間のバックアップが可能です。
	- ・ ファームウェアは容易にアップグレードが可能です。
- ・ 遠隔で操作が可能なリモート・オン・オフ(ROO)やリモート・パワー・オフ(RPO)がご利用頂けます。
- ・ Eatonの世界的なセールスおよびサービス網がお客様の幅広いご要望にお応えします。

#### 2.1 機器仕様

寸法 重量

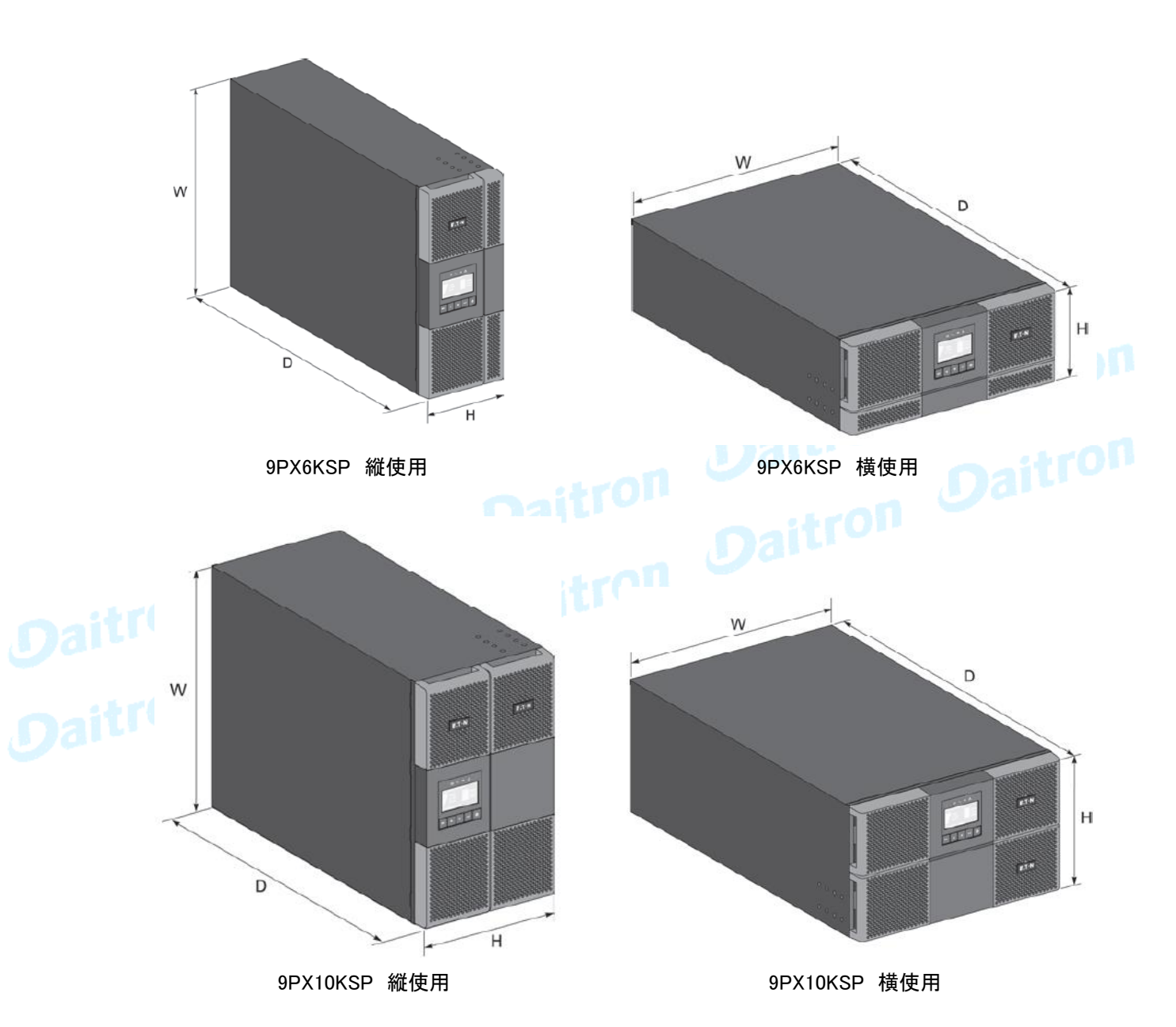

バッテリーモジュール (これは上図のバッテリーモジュール部分ですがオプション(別売り)EBMの 9PXEBM360SPと同等です )

UPS

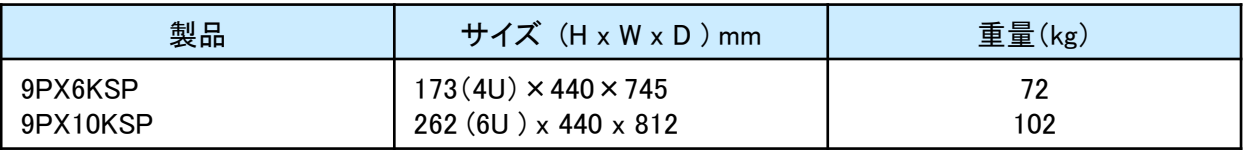

9PX10KSPはパワーモジュール1台とバッテリーモジュール1台が組み込まれたものです。

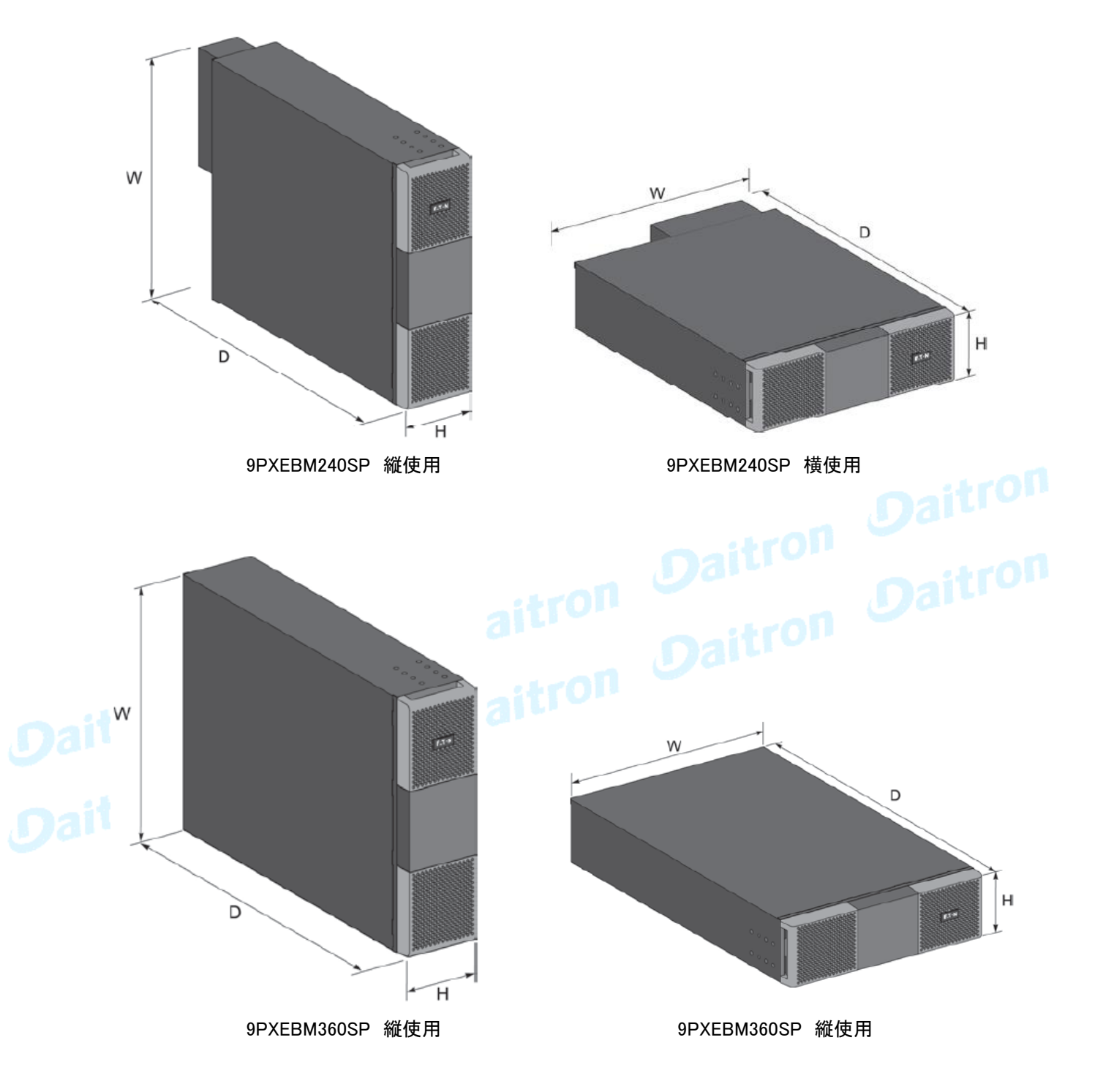

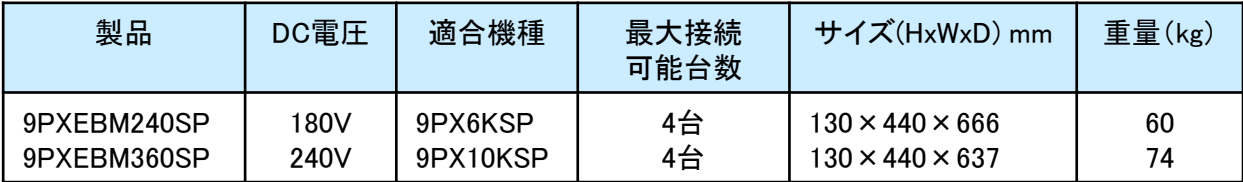

#### 2.2 背面パネル

9PX6KSP

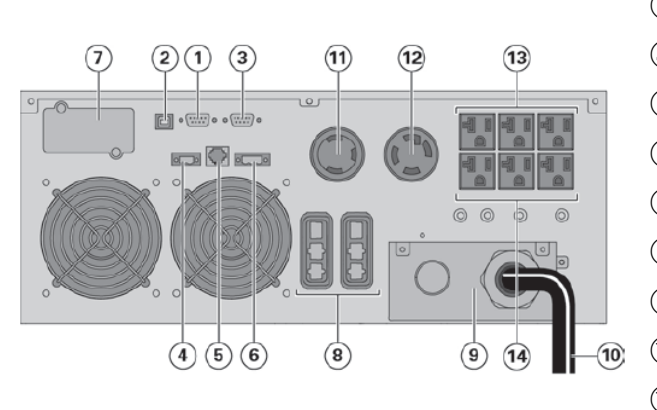

- RS232通信ポート
- USB通信ポート
- リレーコンタクト通信ポート
- リモートON/OFFコネクター(ROO)
- EBM自動認識用コネクター
- リモート パワーオフコネクター(RPO)
- カード用スロット\*
- 追加バッテリーモジュール接続コネクター
- 入出力端子台
- L14-30P付入力電源ケーブル
- L6-30R 出力コンセント 1個
- L14-30R 出力コンセント 1個
- 5-20R出力コンセント(L1) 3個
- 5-20R出力コンセント(L2) 3個

\* 9PX6KSP にはNetwork-M2カードが付属装着されています。

# 拡張バッテリーモジュール(EBM)

#### 9PXEBM240SP

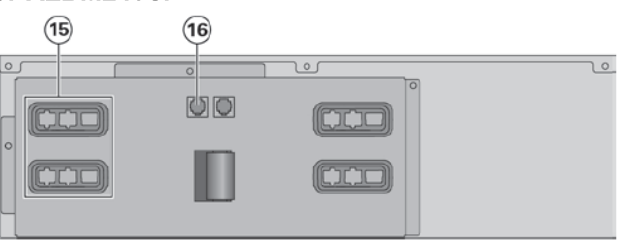

- バッテリーモジュール接続用コネクター (UPSまたは他のEBMへ)
- バッテリーモジュール自動認識用コネクター

9PX10KSP

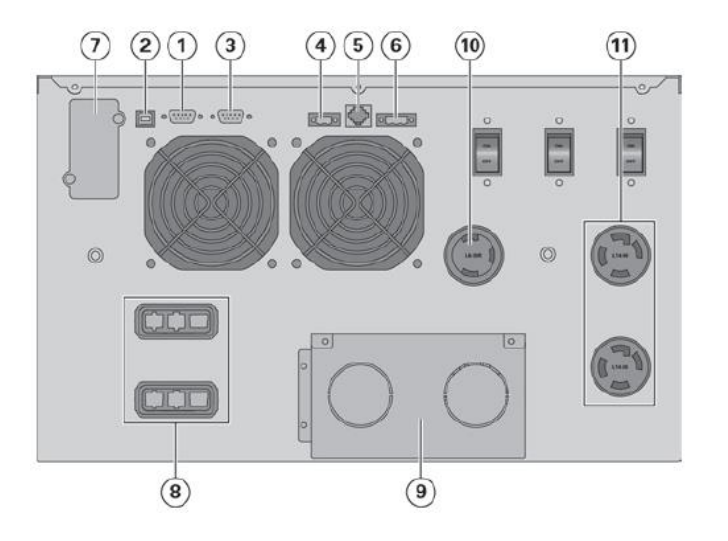

- ① RS232通信ポート
- ② USB通信ポート
- ③ リレーコンタクト通信ポート
- ④ リモートON/OFFコネクター(ROO)
- ⑤ EBM自動認識用コネクター
- ⑥ リモート・パワーオフコネクター(RPO)
- ⑦ スロット(通信カード用)\*
- ⑧ バッテリーモジュール接続コネクター
- ⑨ 入出力端子台
- ⑩ L6-30R出力コンセント
- ⑪ L14-30R出力コンセント 2個
- \* 9PX10KSP にはNetwork-M2カードが付属装着されています。

拡張バッテリーモジュール(EBM)

#### 9PXEBM360SP

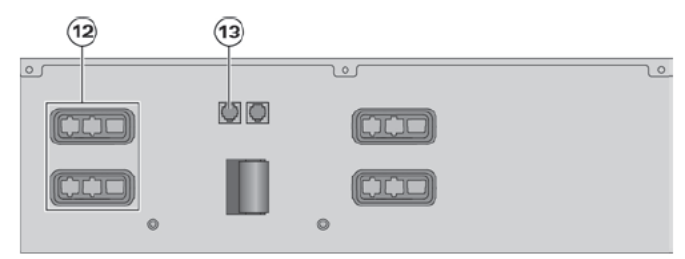

- ⑫ バッテリーモジュール接続用コネクター (UPSにまたは他のEBMへ)
- ⑬ バッテリーモジュール自動認識用コネクター

#### 2.3 オプション機器

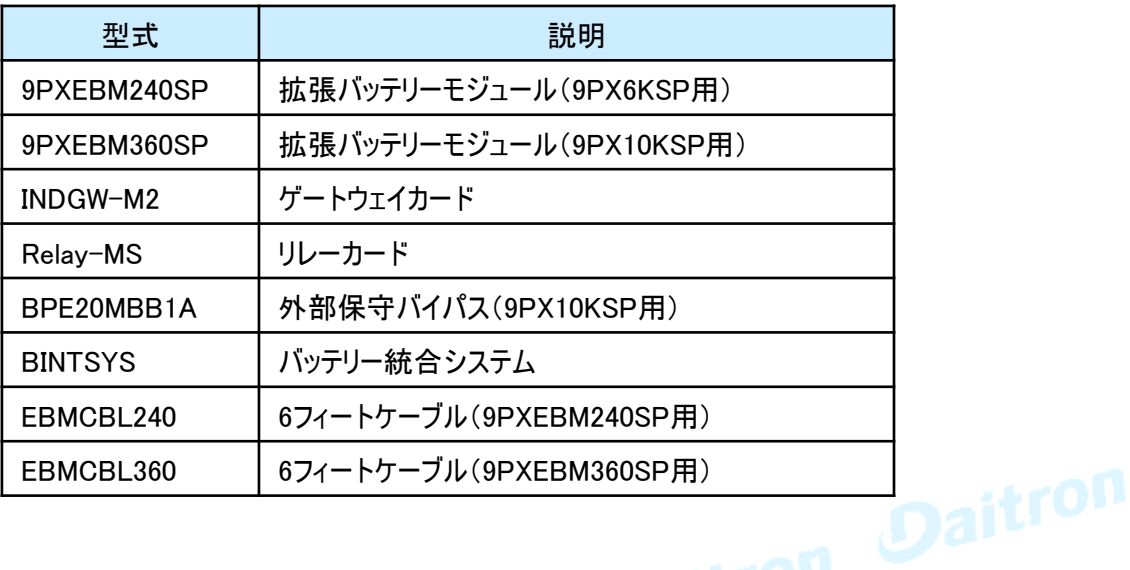

ダイトロン株式会社

GFD23-201OE05-4

#### 3.1 受け入れ時の確認

お客様が機器を受け取られたときに梱包箱や梱包素材が破損していた場合には、その場で運送業者に 指摘してください。また破損具合を写真に撮って搬送損害についての証拠としてください。 開梱後に損傷を発見した場合も損傷についての詳細を弊社までご連絡をお願いいたします。

#### 3.2 開梱

- 低温の環境で保存されていた梱包機器を暖かい部屋で開けると、水滴が付く場合があります。 時間を置いてから開梱してください。UPSを完全に乾燥しないまま電源を入れると感電の危険が あります。
	- ・ 本体は、重量がありますので取り扱いにはご注意ください。

梱包箱を開けて、機器を出してください。(図を参考にしてください。) 注: UPSまたはEBMのフロントパネルを持って持ち上げないでください。破損する恐れがあります。

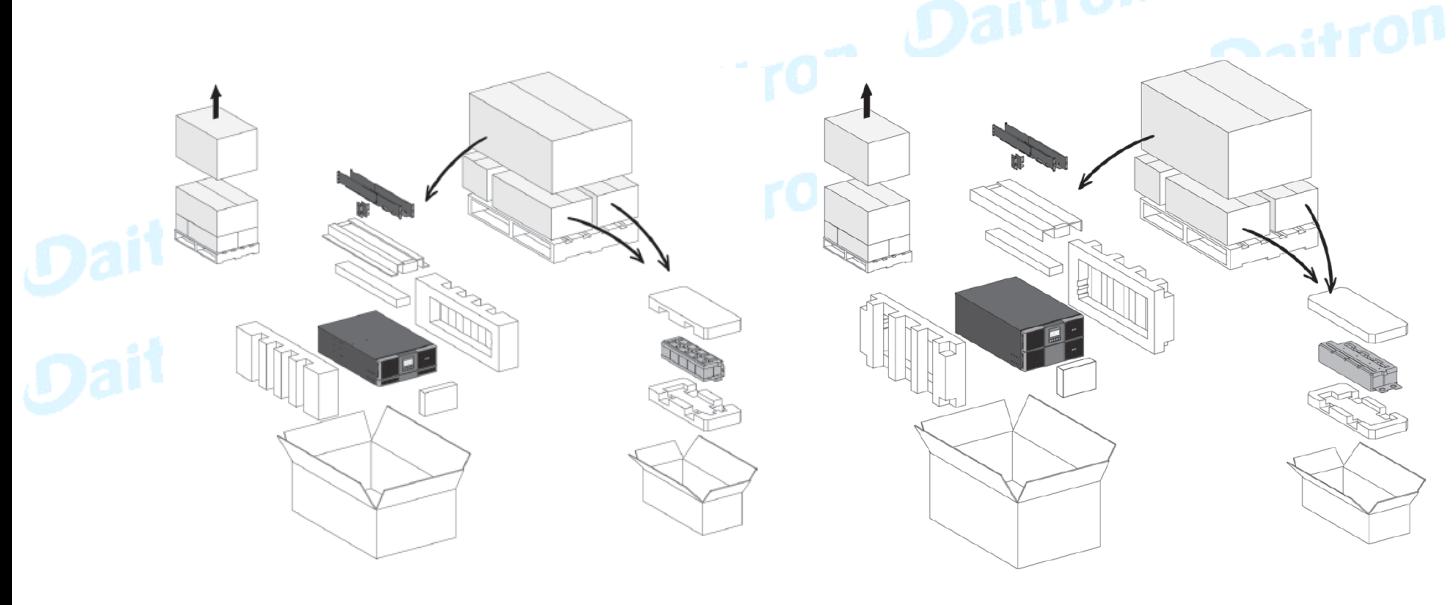

9PX6KSP 9PX10KSP

UPS(パワーモジュール)とバッテリーモジュール

梱包材料は処分するか、リサイクル処理してください。 また機器故障で返送の必要がある場合を考慮して 保存していただくことをお勧めします。保存場所の関係で処理する場合でも少しの期間保存を お願いします。

UPSは適正な空気の流れ(排気)があり、また高湿度、可燃性ガス、および腐食要素がない場所で お使いください。

 $\mathbf i$ 

包装素材は行政の指導に従った方法で処分してください。 リサイクルシンボルは、包装素材の上に印刷されています。

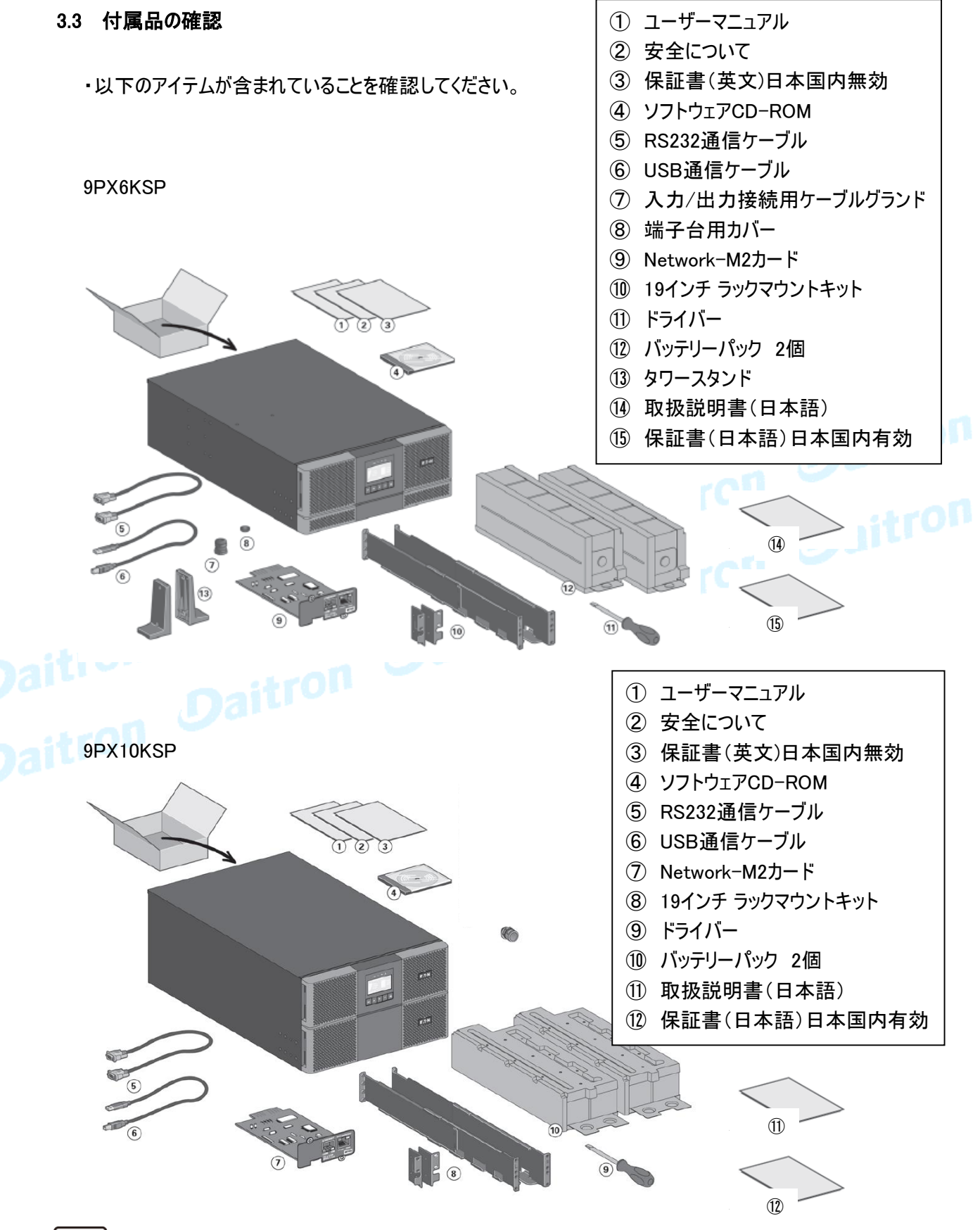

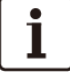

UPSとEBM両方をインストールする場合は、UPSユーザーマニュアルとEBMマニュアル(英文)を 使ってください。

他の周辺機器をインストールする場合は、それらのユーザーズマニュアルを使ってください。

#### 3.4 タワー使用のインストレーション

9PX6KSP

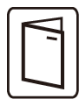

他のUPS周辺機器を設置する場合は、接続をチェックするために、各機器のユーザーマニュアルを 参照してください。

UPS本体をインストールするには:

1. UPSは平面で、安定した面の上に設置してスタンドを取り付けてください。

2. UPS背面パネルの後ろに150mmの空きスペースを確保してください。

3. 追加のUPSまたはEBMをインストールする場合は、それらの最終的な位置のUPS隣に置いてください。

4.UPSとEBMをブラケットを取り付けてください。(EBMを設置する場合)

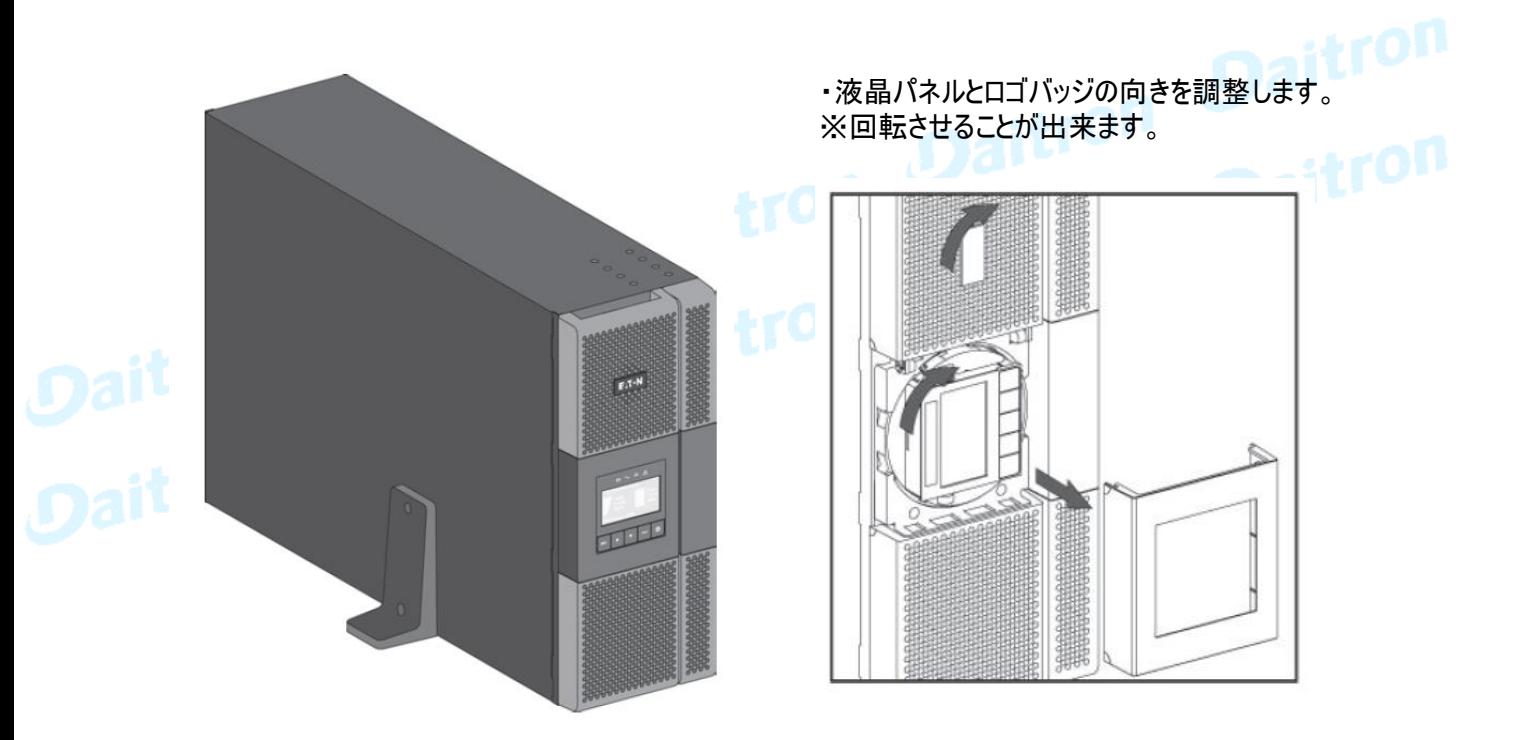

・液晶パネルの角度を調整します。

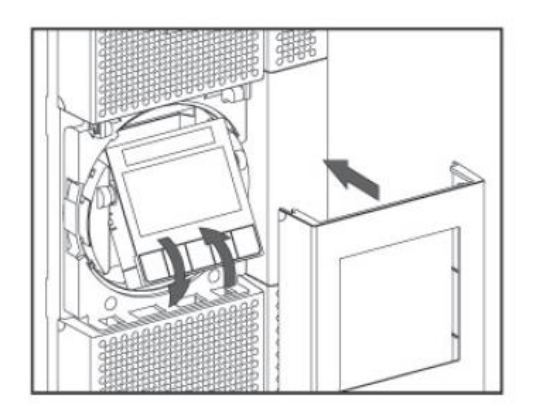

9PX10KSP

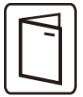

他のUPS周辺機器を設置する場合は、接続をチェックするために、各機器のユーザーマニュアルを 参照してください。

UPS本体をインストールするには:

- 1. UPSは平面で、安定した面の上に設置してください。
- 2. UPS背面パネルの後ろに150mmの空きスペースを確保してください。
- 3. 追加のUPSまたはEBMをインストールする場合は、それらの最終的な位置のUPS隣に 置いてください。

4.UPSとEBMをブラケットを取り付けてください。(EBMを設置する場合)

・液晶パネルとロゴバッジの向きを調整します。 ※回転させることが出来ます。

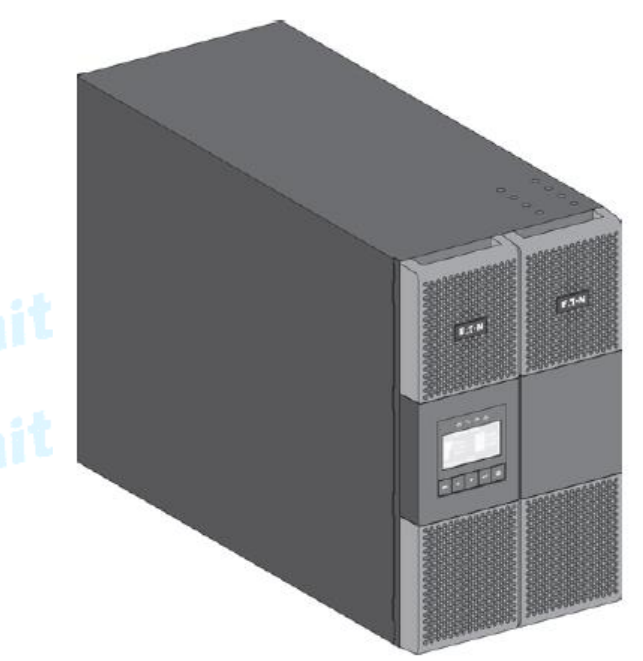

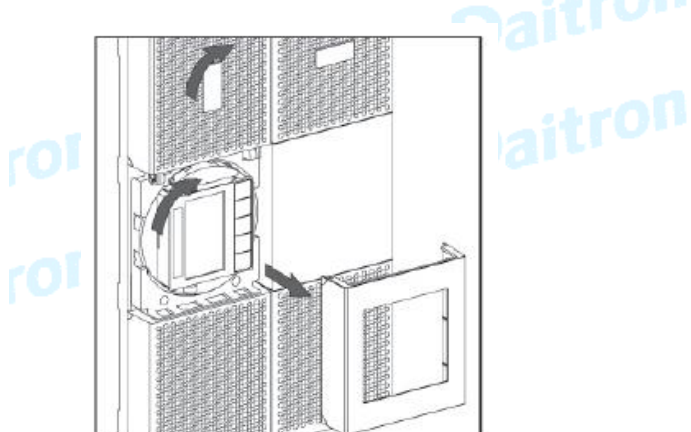

・液晶パネルの角度を調整します。

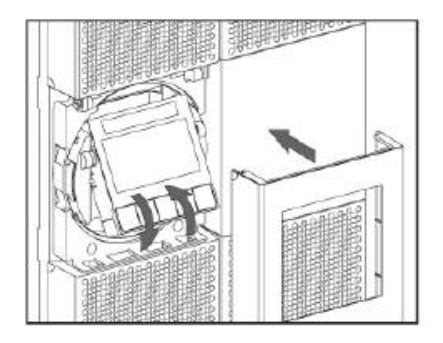

#### 3.5 ラックマウント使用のインストレーション

9PX6KSP

・ UPS、EBMおよびアクセサリモジュールのラックへの取付け。 レールにモジュールを取り付けるために下の図の1から4までステップで行ってください。

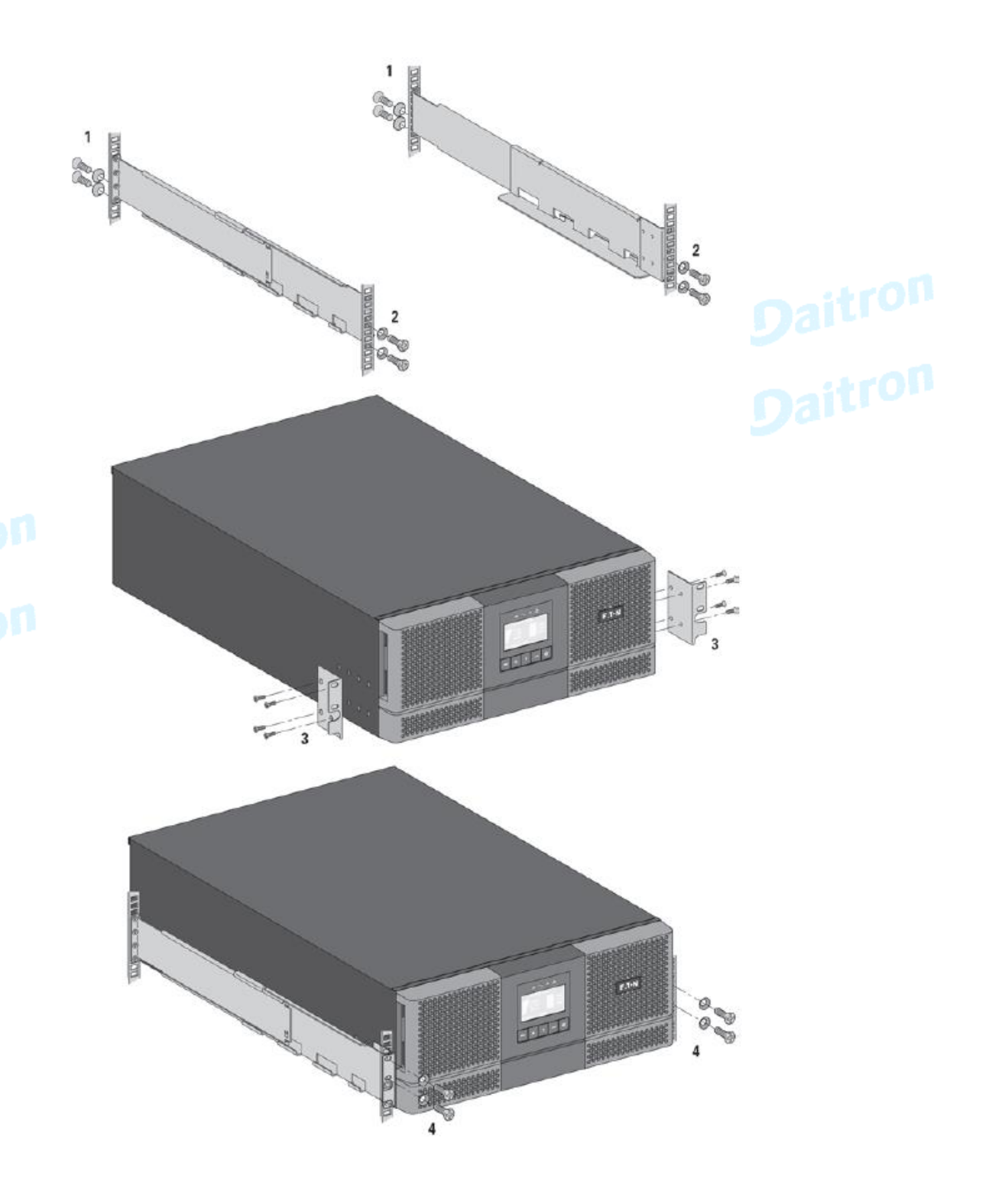

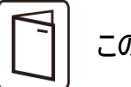

このレールはEaton社のUPS専用です。

9PX10KSP

・ UPS、EBMおよびアクセサリモジュールのラックへの取付け。 レールにモジュールを取り付けるために下の図の1から4までステップで行ってください。

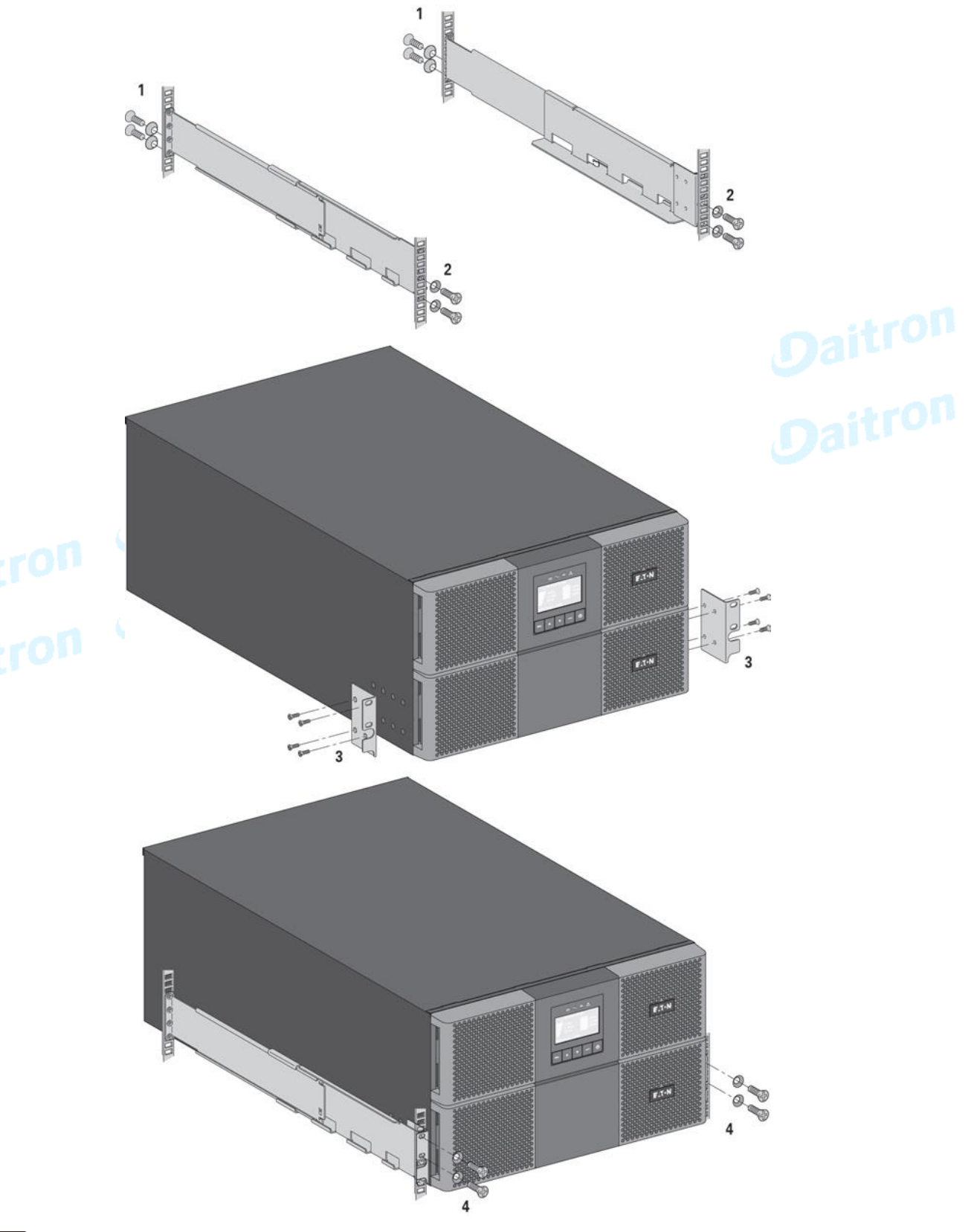

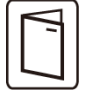

このレールはEaton社のUPS専用です。

#### 3.6 内部バッテリーの接続

9PX6KSP

Ť

製品あるいは部品、配線などを改造や変更しないでください、保証の対象でなくなります。 また設置が完了するまでAC入力を供給しないでください。

UPSやバッテリーは非常に重いため、この作業は2人で行ってください。

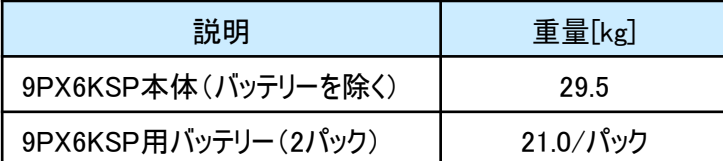

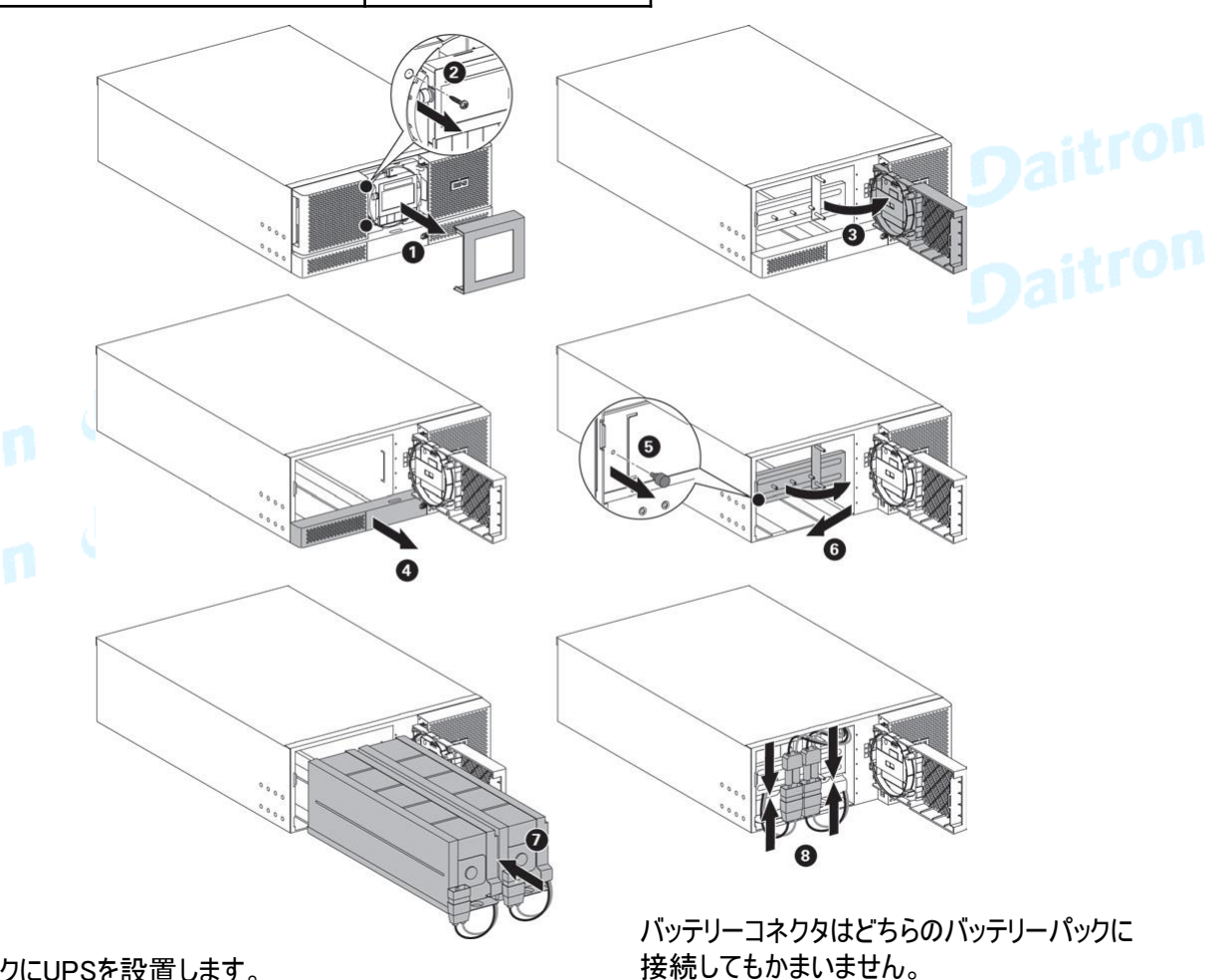

- ・ラックにUPSを設置します。
- ・フロントパネルの中央のカバーを取り外します。
- ・フロントパネルの右側面のネジを2本取り外します。
- ・ラッチボタンを使用し、1U底部カバーを取り外します。
- ・バッテリーの保護カバーを引き上げて、ネジを1本取り外します。
- ・バッテリーパックを入れ、護カバーのネジを取り付け、バッテリーを接続しフロントパネルを取り付け、 中央のカバーを取り付けます。

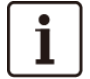

LCDパネルとUPSを接続するリボンケーブルを引っ張って抜かないでください。

内部バッテリーのコネクターを接続するときに、小さな火花が出る場合もありますが、これは異常では ありません。 ケーブルは迅速に、しっかりとつないでください。

9PX10KSP

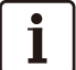

製品あるいは部品、配線などを改造や変更しないでください、保証の対象でなくなります。 また設置が完了するまでAC入力を供給しないでください。

UPSやバッテリーは非常に重いため、この作業は2人で行ってください。

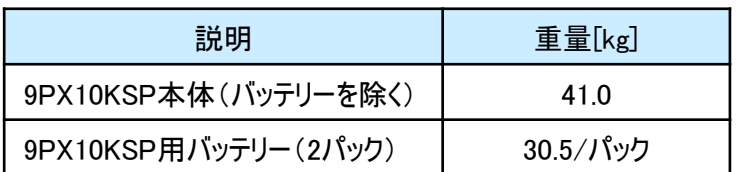

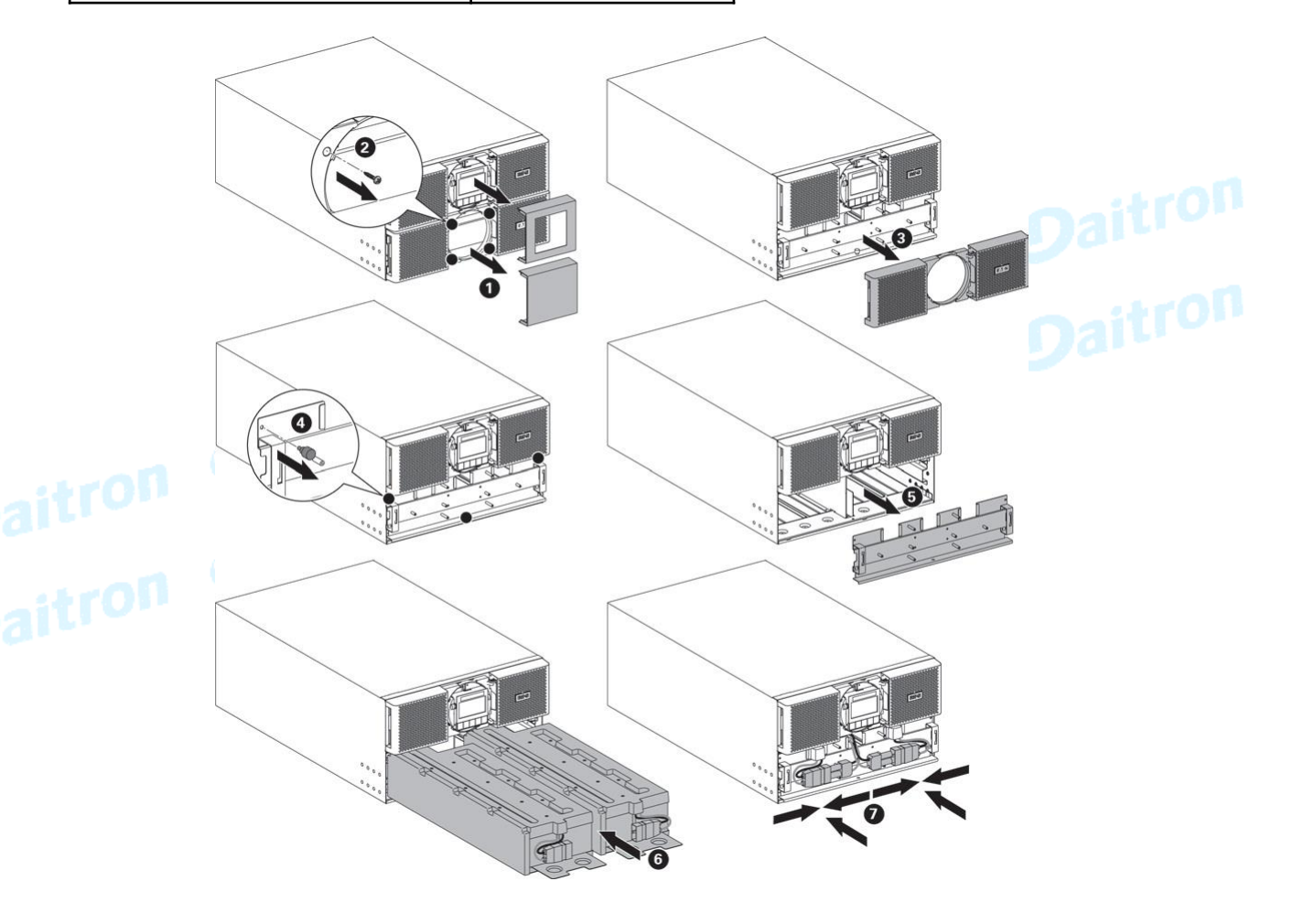

バッテリーコネクタはどちらのバッテリーパックに 接続してもかまいません。

- ・ラックにUPSを設置します。
- ・フロントパネルの中央のカバーを取り外します。
- ・フロントパネルのネジを4本取り外します。
- ・バッテリーの保護カバーを取り外し、ネジを3個本取り外します。
- ・バッテリーパックを入れ、護カバーのネジを取り付け、バッテリーを接続しフロントパネルを取り付け、 中央のカバーを取り付けます。

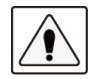

内部バッテリーのコネクターを接続するときに、小さな火花が出る場合もありますが、これは異常では ありません。 ケーブルは迅速に、しっかりとつないでください。

#### 4.1 受け入れ時の確認

お客様が機器を受け取られたときに梱包箱や梱包素材が破損していた場合には、その場で運送業者に 指摘してください。また破損具合を写真に撮って搬送損害についての証拠としてください。 開梱後に損傷を発見した場合も損傷についての詳細を弊社までご連絡をお願いいたします。

#### 4.2 開梱

- 低温の環境で保存されていた梱包機器を暖かい部屋で開けると、水滴が付く場合があります。 時間を置いてから開梱してください。UPSを完全に乾燥しないまま電源を入れると感電の危険が あります。
	- ・ 本体は、重量がありますので取り扱いにはご注意ください。

梱包箱を開けて、機器を出してください。(図を参考にしてください。) <mark>梱包箱を開けて、機器を出してください。(図を参考にしてください。)</mark><br>注: UPSまたはEBMのフロントパネルを持って持ち上げないでください。破損する恐れがあります。

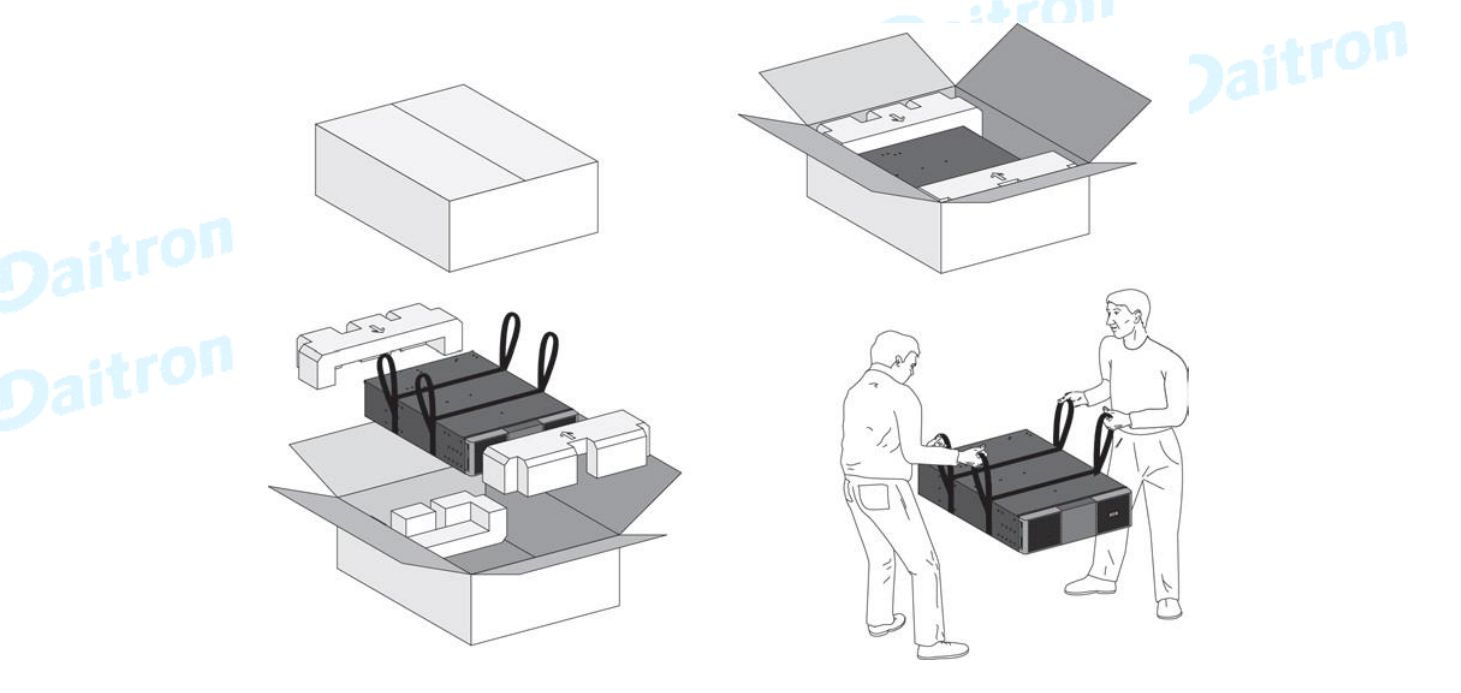

バッテリーモジュール

梱包材料は処分するか、リサイクル処理してください。 また機器故障で返送の必要がある場合を考慮して 保存していただくことをおめします。保存場所の関係で処理する場合でも少しの期間保存を お願いします。

UPSは適正な空気の流れ(排気)があり、また高湿度、可燃性ガス、および腐食要素がない場所で お使いください。

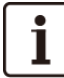

包装素材は行政の指導に従った方法で処分してください。

リサイクルシンボルは、包装素材の上に印刷されています。

#### 4.3 付属品の確認

・オプションの拡張バッテリーモジュール(EBM)を注文した場合以下のアイテムが含まれていることを 確認してください。

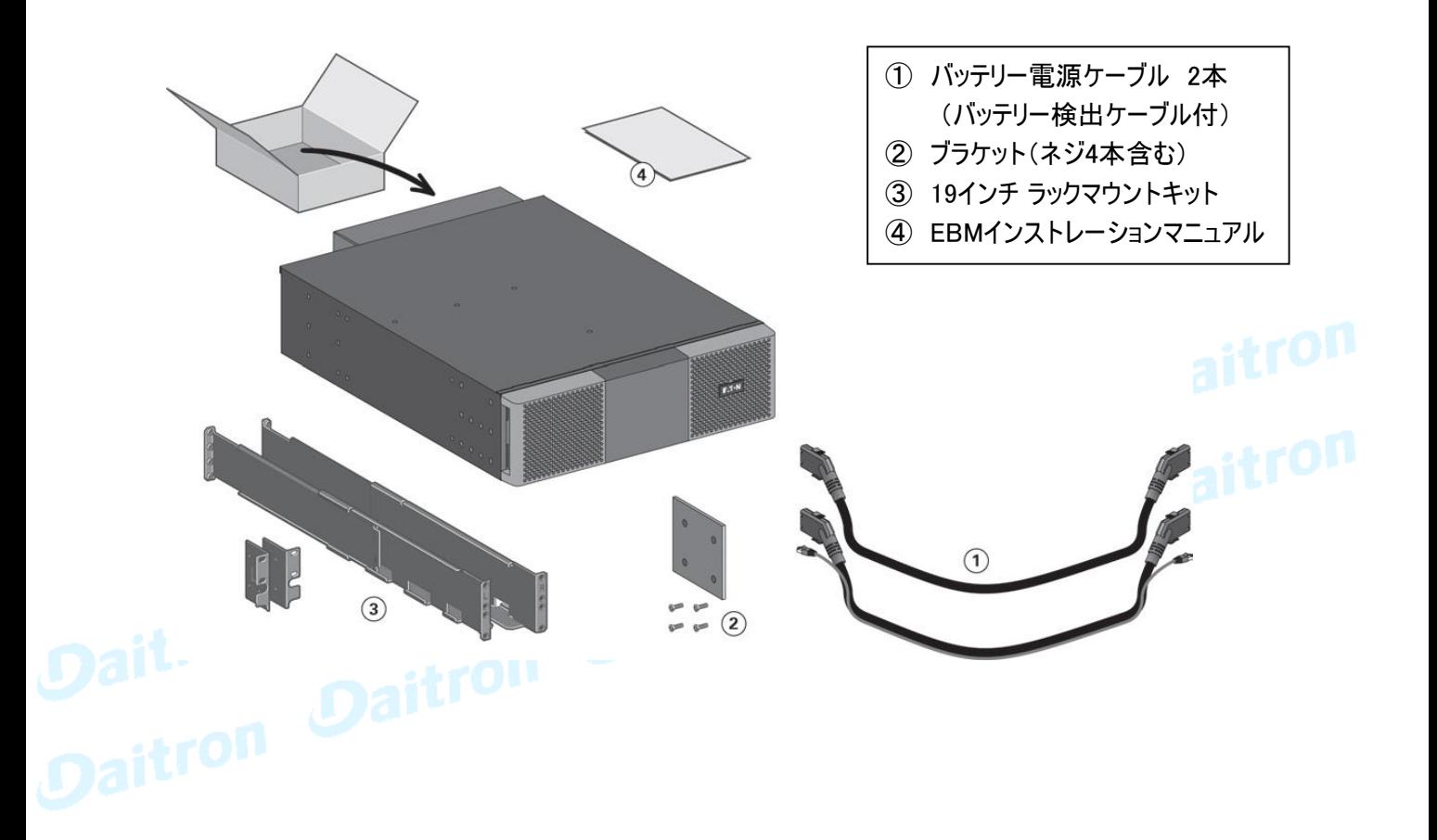

ダイトロン株式会社

GFD23-201OE05-4

#### 4.4 インストールの準備

他のUPS周辺機器を設置する場合は、UPSとラックの取り付けをチェックするために、 各機器のユーザーマニュアルを参照してください。

ラックマウント用EBMを準備します。

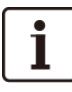

拡張バッテリーモジュールは非常に重いため、この作業は2人で行ってください。

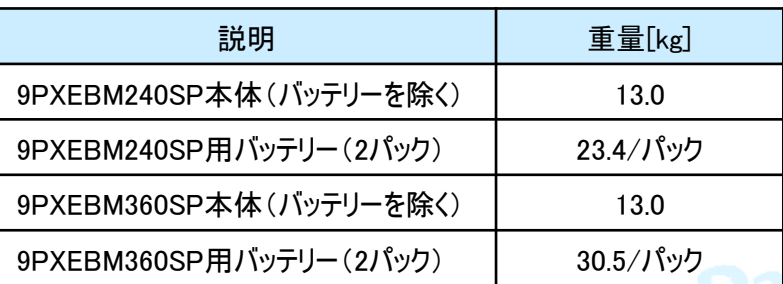

'n

ラックマウントを容易に行うために、EBMからバッテリーを取り外します。

・フロントパネルの中央のカバーを取り外します。

- ・フロントパネルを開けて、ネジを4本取り外します。
- ・バッテリーの保護カバーを取り外し、ネジを3本取り外します。
- ・バッテリーパックのハンドルを持って平面で安全な場所にゆっくりと引き出します。 両手で作業を行ってください。

・ラックにEBMを設置します。24ページの「ラックマウント使用のインストレーション」を参照してください。

・バッテリーパックを戻して、保護カバーとフロントパネルのネジを取り付けて、中央のカバーを取り付けます。

#### 4.5 タワー使用のインストレーション

9PX6KSP/9PX10KSP

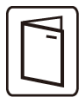

他のUPS周辺機器を設置する場合は、接続をチェックするために、各機器のユーザーマニュアルを 参照してください。

UPS本体をインストールするには:

1. UPSは平面で、安定した面の上に設置してスタンドを取り付けてください。

2. UPS背面パネルの後ろに150mmの空きスペースを確保してください。

3. 追加のUPSまたはEBMをインストールする場合は、それらの最終的な位置のUPS隣に置いてください。

4.UPSとEBMをブラケットを取り付けてください。

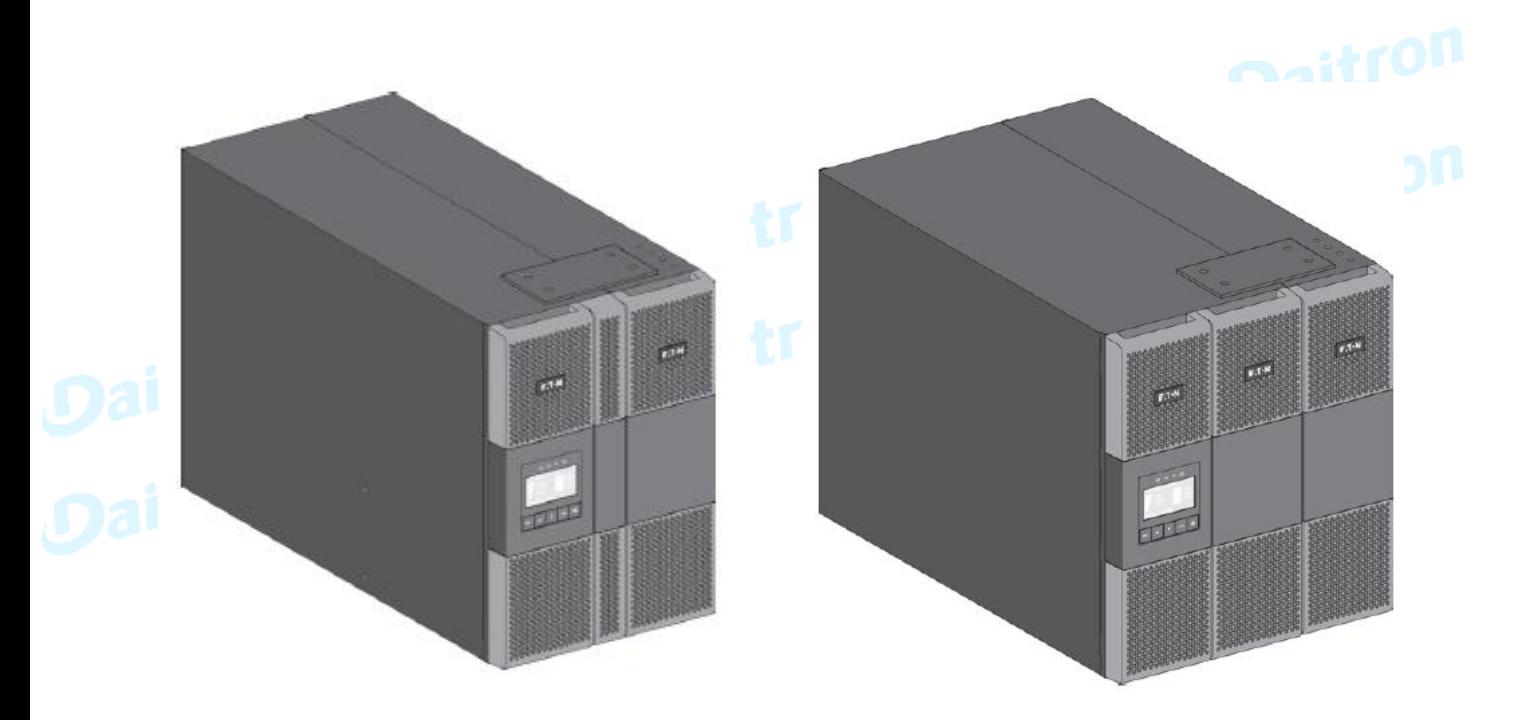

9PX6KSPと9PXEBM240SP

9PX10KSPと9PXEBM360SP

#### 4.6 ラックマウント使用のインストレーション

9PX6KSP

・ UPS、EBMおよびアクセサリモジュールのラックへの取付け。 レールにモジュールを取り付けるために下の図の1から4までステップで行ってください。

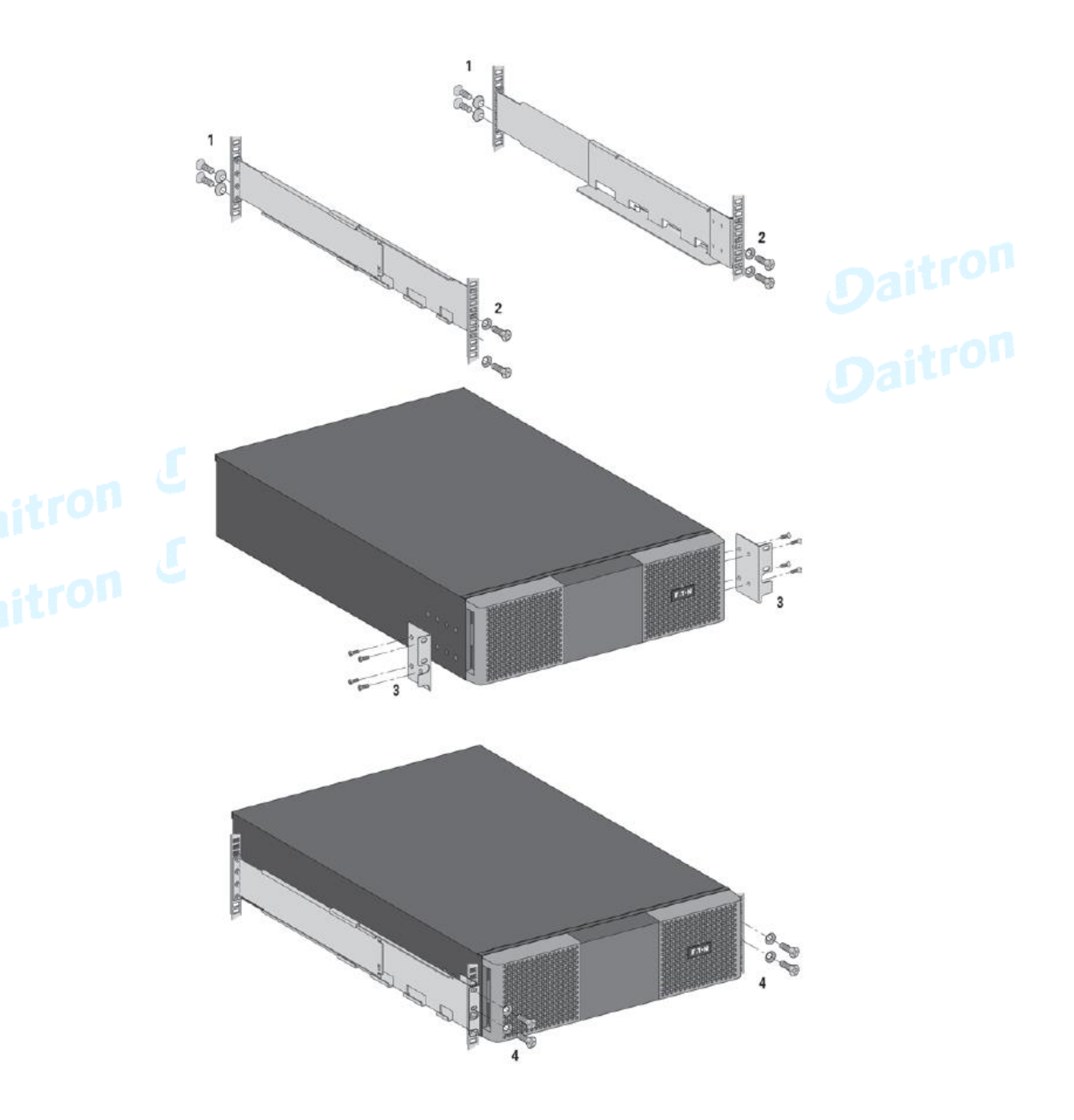

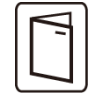

このレールはEaton社のUPS専用です。

#### 4.7 拡張バッテリーモジュール(EBM)の接続

EBMをUPSに接続時に小さな火花が出ることがありますが、UPSや人体にダメージを与える ことはありません。 迅速に、しっかりとEBMケーブルをUPSバッテリーコネクターに挿入してください。

- 1. EBM電力ケーブルをバッテリーコネクターに差し込んでください。 最大4台のEBMをUPSに接続できます。
- 2. EBMとの接続ケーブルは太くて硬いので、適正な曲げ半径がとられていることを確認してください。
- 3. バッテリー検出ケーブルをUPSのコネクターと、EBMのコネクターに接続してください。
- 4.バッテリーブレーカーをOnに切替えてください。

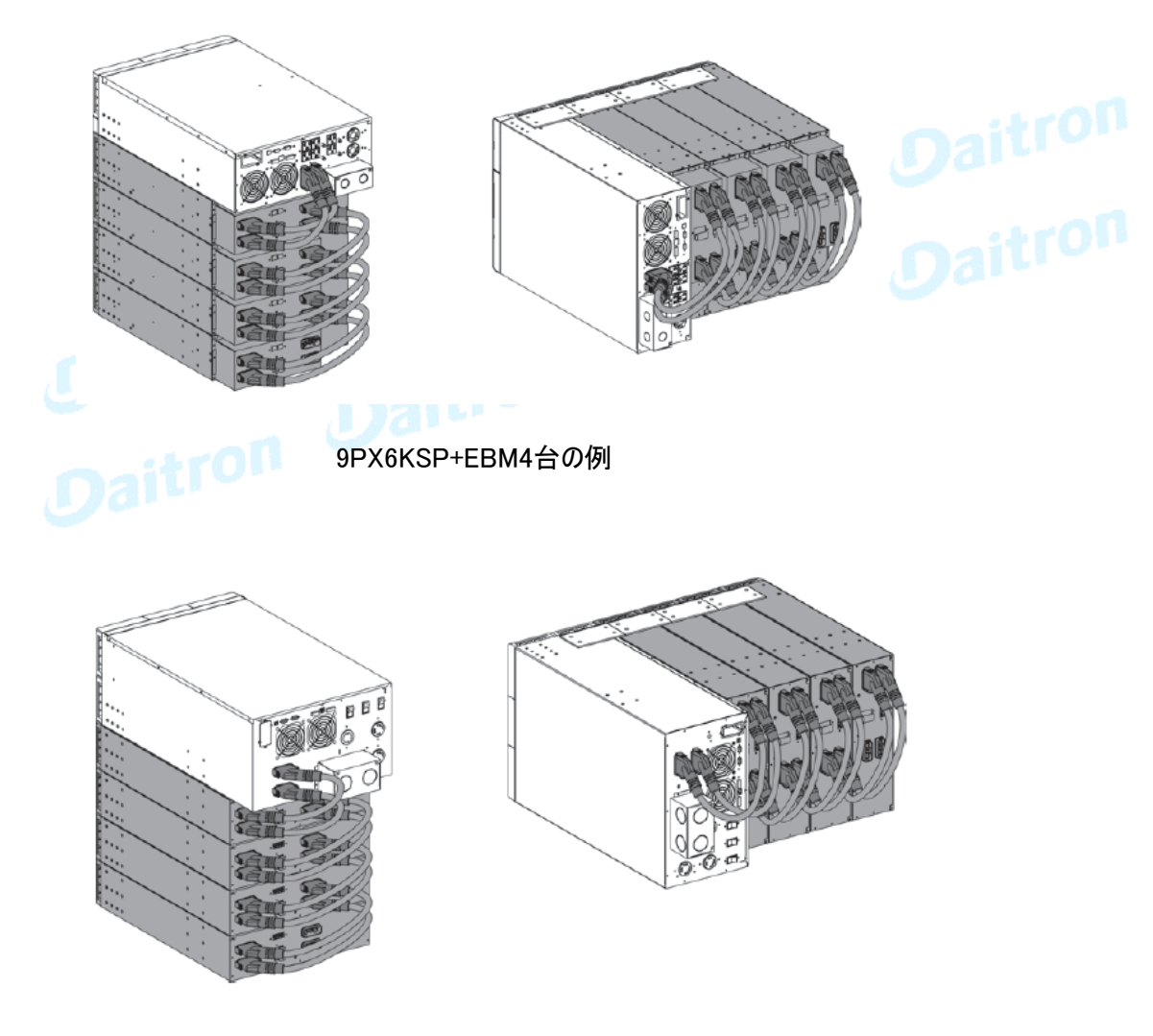

9PX10KSP+EBM3台の例

#### 4.8 他のオプション機器を接続

他のUPS周辺機器がある場合は、接続をチェックするために、それぞれのユーザーマニュアルを参照 してください。

# 5. 電源ケーブル接続

#### 5.1 インストール要件

推奨保護装置とケーブル

#### 9PX6KSP

1. 推奨保護装置

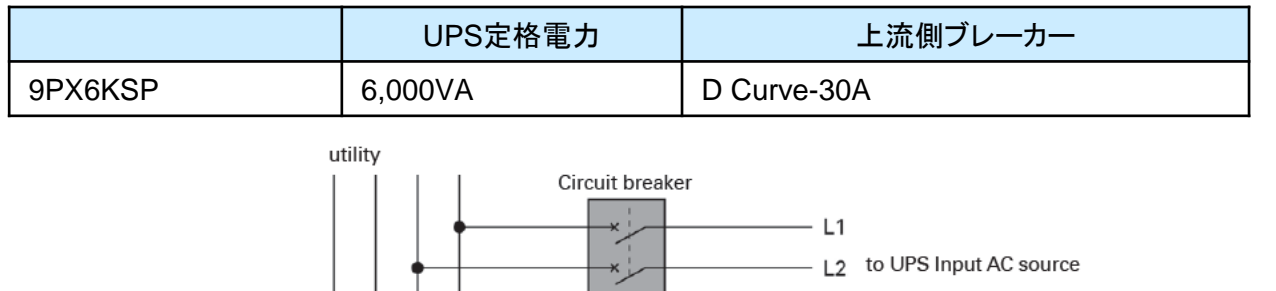

N  $\bigoplus$ 

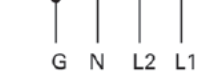

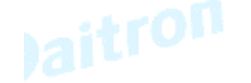

#### 2.推奨ケーブル仕様

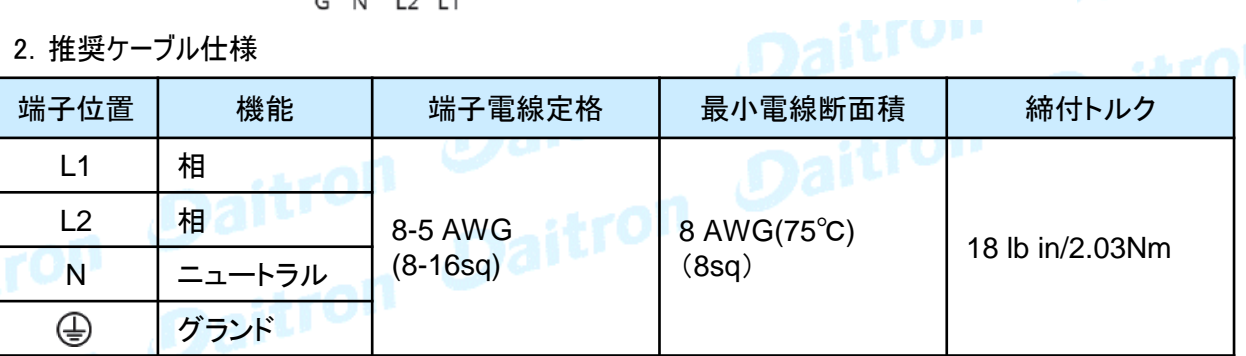

銅の単線または撚り線

#### 9PX10KSP

推奨保護装置

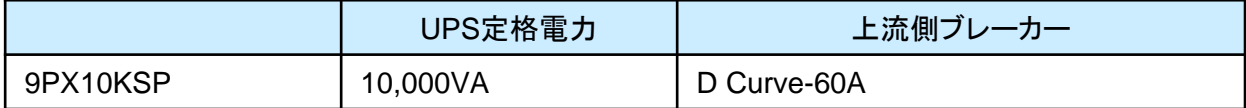

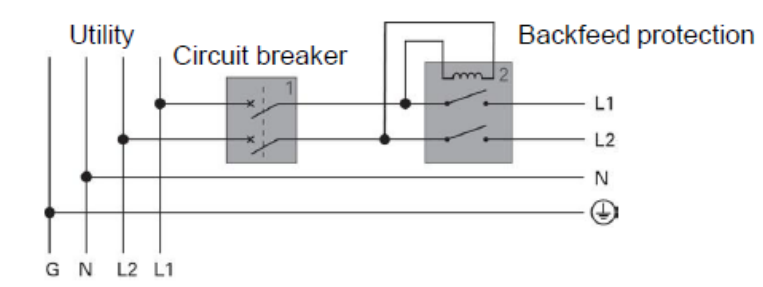

推奨ケーブル仕様

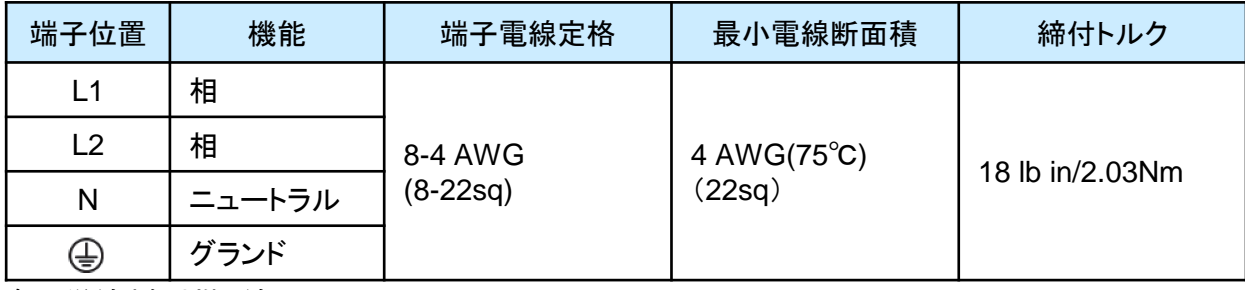

銅の単線または撚り線

5. 電源ケーブル接続

#### 5.2 ターミナルブロックへのアクセス

9PX6KSP

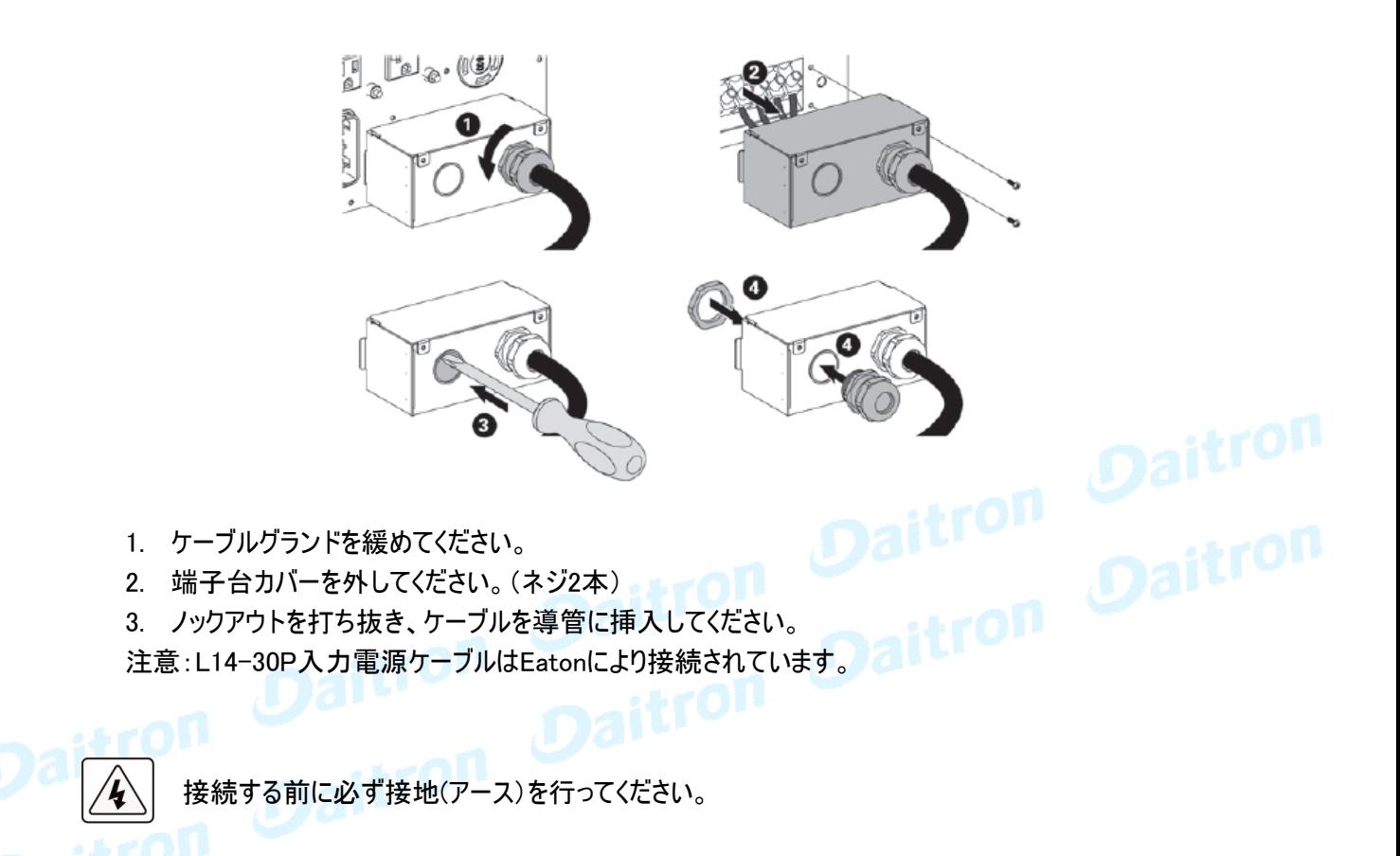

9PX10KSP

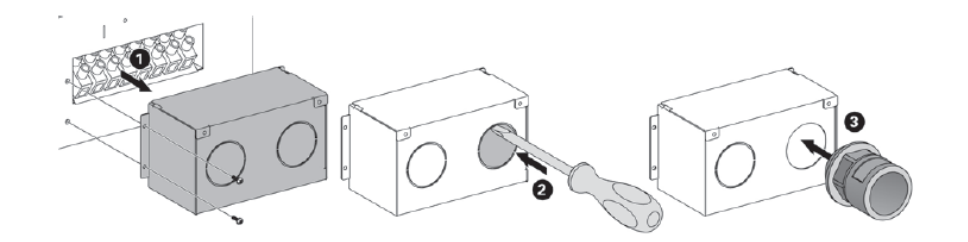

1. 端子台カバーを外してください。(ネジ2本) 2. ノックアウトを打ち抜き、ケーブルを導管を挿入してください。

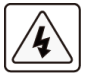

接続する前に必ず接地(アース)を行ってください。

5. 電源ケーブル接続

#### 5.3 入出力電源接続配線

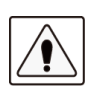

ターミナルブロックへの接続配線は電気工事の有資格者の作業が必要です。 接続配線を実行する前に、上流の保護装置(ブレーカ)がオープン(OFF)であることを 確認してください。 配線は、必ず最初にアース線を接続してください。

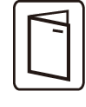

外部保守バイパス(BPE20MBB1A)を購入した場合には、外部保守バイパスと端子ブロックの接 続を確認するために、外部保守バイパスのユーザーマニュアルを参照してください。(9PX10KSPの み)

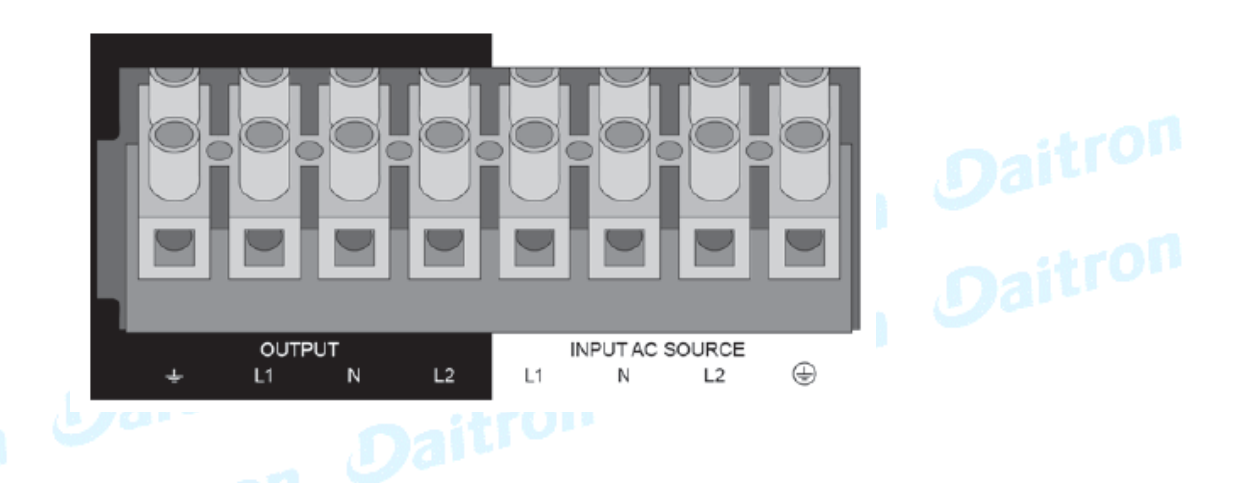

1. ケーブル導管を通してACケーブルを挿入してください。

- 2. 4本のケーブルをAC電源端子ブロックに接続してください。
- 3. ケーブル導管を通して出力のケーブルを挿入してください。
- 4. 4本のケーブルを出力端子ブロックに接続してください。
- 5. ねじで端子ブロックカバーを固定してください。
- 6. ケーブル導管を堅く締めてください。

#### 6.1 操作パネル

UPSは5個の操作ボタンとグラフィック表示のLCDパネルを備えています。 稼働状態、負荷状況、イベント(UPSの動作履歴)、主要部の測定値など重要な情報を監視したり、 設定することができます。また、LCD表示を見やすくするためにLCDモニターの角度変更(チルト)が可能です。

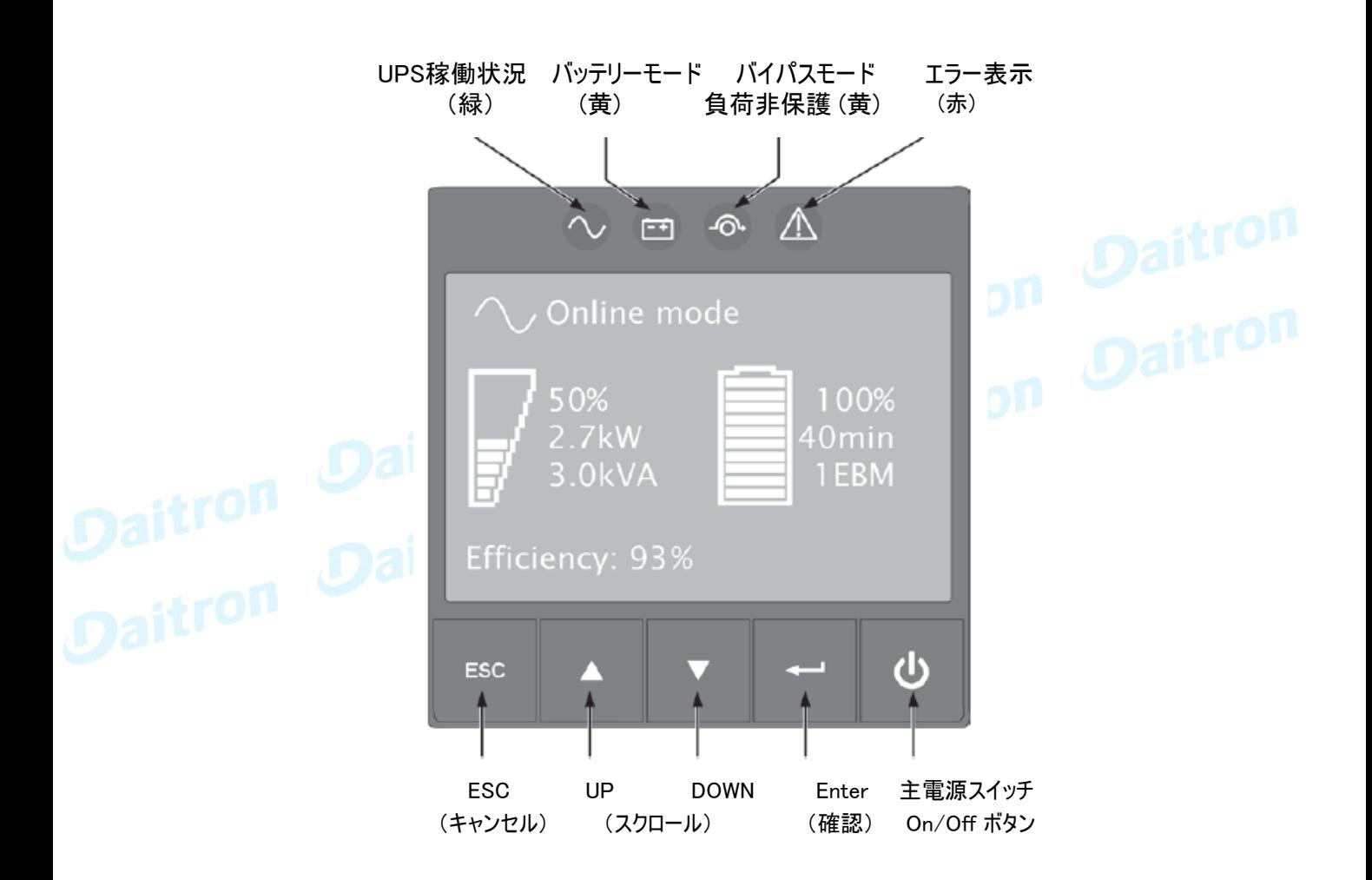

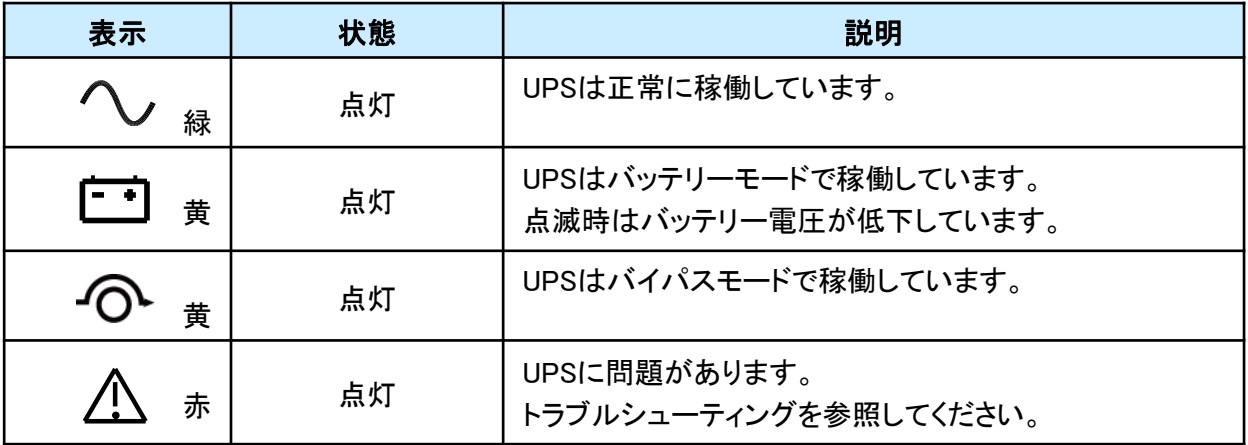

#### 6.2 LCD説明

初期設定または5分以上操作しない場合LCD表示はスクリーンセーバーモードになっています。 また10分以上操作しない場合はバックライトが消灯しますが どれかのボタン操作が行われた時には バックライトが再点灯します。

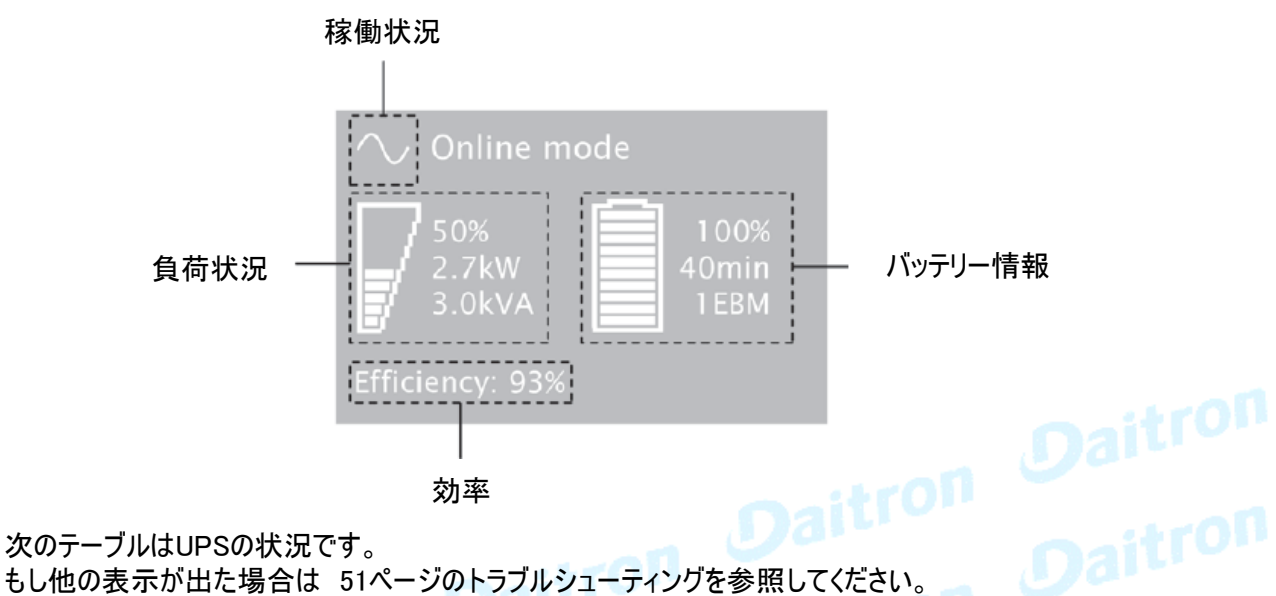

次のテーブルはUPSの状況です。

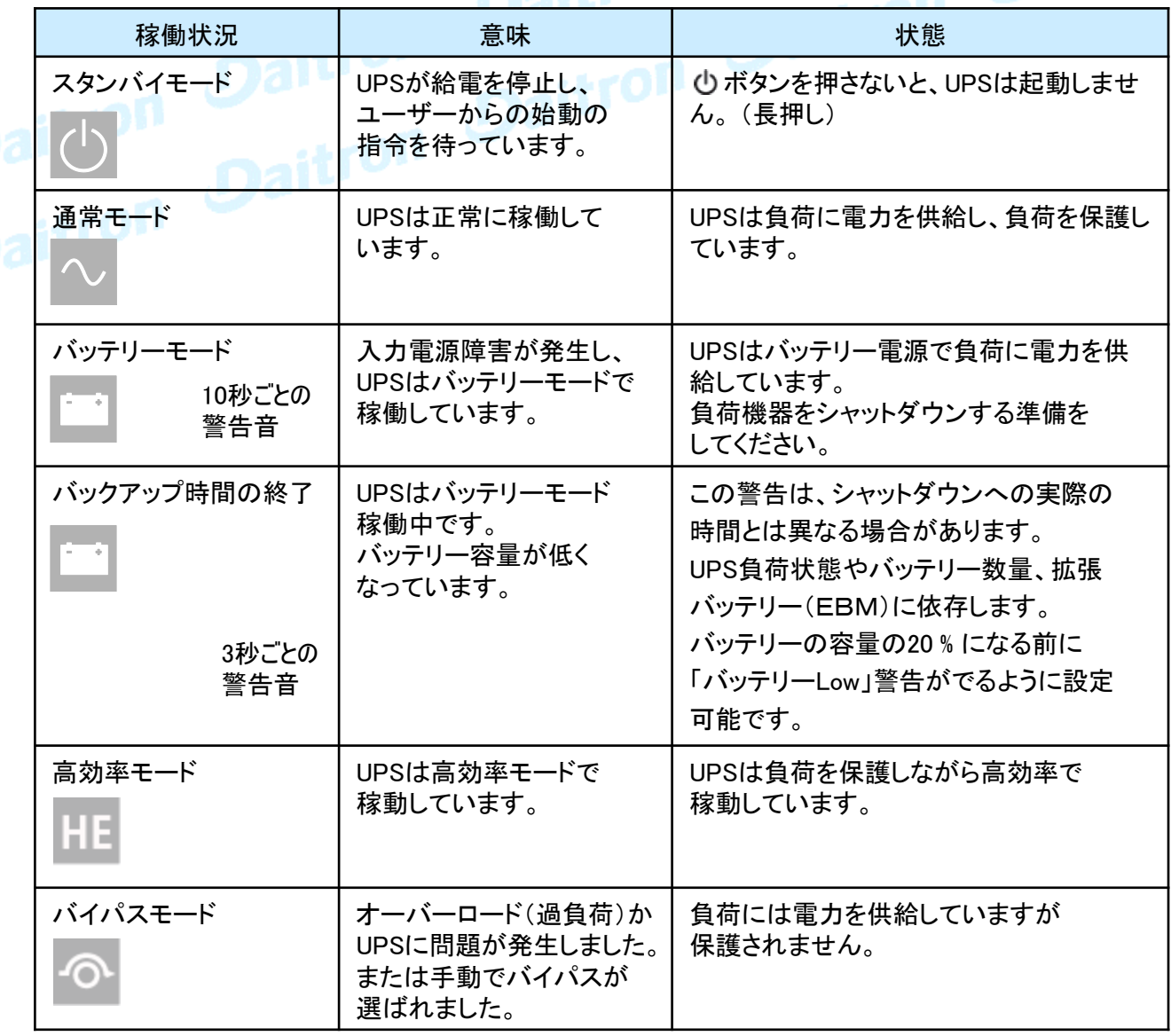

# 6. HMIと設定

#### 6.3 表示機能

Enterボタン(←)を押してメニューオプションを表示します。2つの中央ボタン(▲ ▼)を使ってメニューを スクロールしてください。オプションを選んでEnterボタン(←)を押してください。 ESCボタンで前のメニューに戻るかキャンセルしてください。

メニューマップ

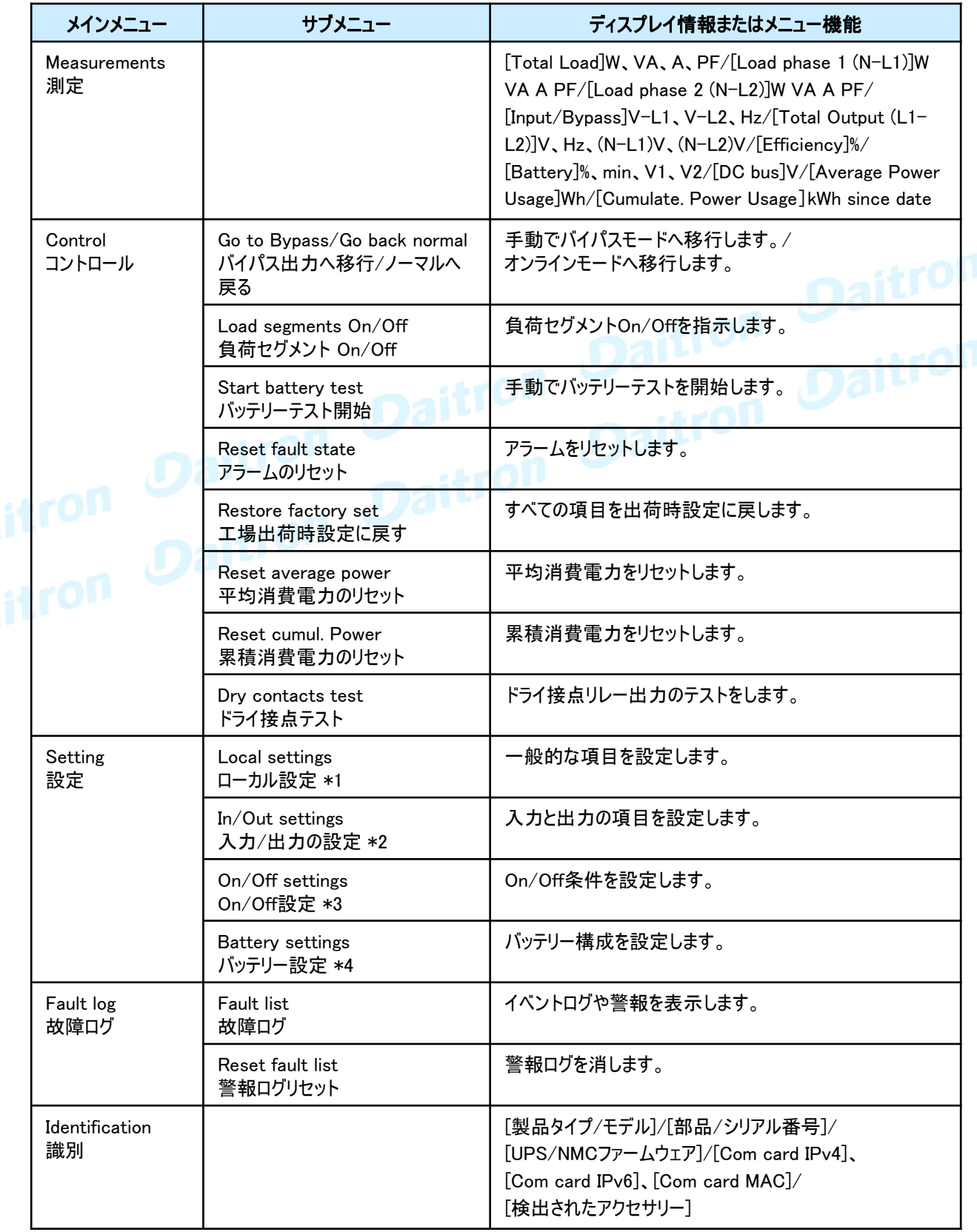

## 6.4 ユーザー設定

![](_page_31_Picture_270.jpeg)

# 6. HMIと設定

![](_page_32_Picture_305.jpeg)

[ Enable] する [ Disable] しない

# 6. HMIと設定

![](_page_33_Picture_218.jpeg)

[ Enable] する [ Disable] しない

#### 7.1 UPSスタートアップとシャットダウン

![](_page_34_Picture_2.jpeg)

9PX10KSPでは、BPE20MBB1Aなどの外部保守バイパスをご使用される場合は、セットアップ方法を 確認する為に、ご使用されるアクセサリーのユーザーマニュアルを参照ください。

#### UPSのスタート

UPSに接続される負荷機器の定格値合計が、UPSの定格値以内であることを確認してください。

UPSを稼働させるには:

- 1.オプションのEBMがインストールされる場合は、EBMがUPSに確実に接続されていることを確認して ください。25ページの拡張バッテリーモジュール(EBM)の接続を参照してください。
- 2. UPSのターミナルブロックがACソース(入力)に接続されていることを確認してください。<br>- インファーマングロックがACソース(入力)に接続されていることを確認してください。
- 3. 上流のブレーカーを「ON」してください。 UPSフロントパネルディスプレイが点灯して、Eatonのロゴが表示されます。
- 4. UPSステータスが、 b を表示していることを確認して、 bを押してください。
	- 5. 3秒間UPSフロントパネルの ボタンを押してください。 UPSフロントパネルディスプレイにステータス「UPS Starting・・・」と表示されます。
	- 6. アクティブアラームまたは通知(Notice)がLCDディスプレイに出ていないかを確認してください。 もしアラームが出ていた場合は操作を続けないでください。どのようなアクティブなアラームでも 必ず解決してください。解決方法は51ページの「トラブルシューティング」を参照してください。 インジケータ △ がオンならば、すべてのアラームがクリアになるまで、操作を先に進めないでください。 アクティブアラームを見るときは、フロントパネルからUPSステータスを確認してください。 アラームを解決し、必要なら再スタートしてください。
	- 7. インジケータが点灯していれば、UPSが正常に動作していて、出力に電力を供給していることを 示しています。LCDが点灯していることを確認してください。UPSはオンラインモードです。

![](_page_34_Picture_14.jpeg)

EBMのバッテリーは3時間程度で90%の能力まで充電できます。 しかし、バッテリーを交換した直後または長期保管の後では48時間充電してください。

#### UPSをバッテリーモードで起動(コールドスタート)

この機能を使う前に、UPSは少なくとも1回は通電されて出力に電力供給される必要があります。  $\mathbf{i}$ コールドスタートを「disable」にすることもできます。 コールドスタートの設定方法は、33パージのユーザー設定を参照してください。

UPSをバッテリーモードでスタートさせるには:

- 1. UPSのフロントパネルディスプレイが「UPS Starting・・・ 」のステータスを表示するまで、 フロントパネルの ボタンを押してください。 LCDパネルが点灯した後、一度ボタンから指を離し、再度ボタンを長押ししてください。 ピーと音が鳴った後、UPSは待機モードからバッテリーモードに移行します。 インジケータがつきます。UPSはパワーを負荷機器に供給します。
- 2. アクティブアラームまたは通知(Notice)がLCDディスプレイに出ていないかを確認してください。 もしアラームが出ていた場合は操作を続けないでください。どのようなアクティブなアラームでも 必ず解決してください。解決方法は51ページの「トラブルシューティング」を参照してください。 アクティブアラームを見るときは、フロントパネルからUPSステータスを確認してください。 アラームを解決し、必要なら再スタートしてください。

#### UPSのシャットダウン

UPSをシャットダウンさせるには:

- 1. UPSフロントパネルの ボタンを押してください。UPSは待機モードに移行します。
- 2. 上流のブレーカーを切り(OFF)してください。

#### 7.2 動作モード

9PXフロントパネルはUPSインジケータを通してUPSステータスを表示します。29ページを参照してください。

#### オンラインモード

オンラインモードの間、 インジケータが点灯し、UPSはユーティリティから電力を供給されます。 必要に応じ、UPSはバッテリーを監視、充電、負荷機器の電源保護を開始します。 オプション設定で、高効率と省エネの設定が可能です。32ページのユーザー設定を参照してください。

#### バッテリーモード 白す

UPSが停電の間に動作している時に、10秒に1回ビーッというアラーム音を発し、「コインジケータが 点灯します。必要なエネルギーはバッテリーによって提供されます。復電時に、UPSはオンラインモードに 移行します。

バッテリーモード中に、バッテリー容量が低くなると、3秒に1回ビーッというアラーム音を発します。

この警告はおおよそのものであり、実際にシャットダウンするまでの時間は大きく異なる場合があります。 UPS の自動シャットダウンが間近に迫っているため、接続機器のすべてのアプリケーションをシャットダウンして く ださい。

UPS がシャットダウンした後に商用電源が復旧すると、UPS は自動的に再起動します。

# Daitrum

UPS の過負荷や内部故障が発生した場合、UPS はお客様の機器を商用電源に移行させます。 バイパスモードでは負荷機器は保護されません。

しかし電力はUPSを通して供給され続けます。 インジケータが点灯します。 過負荷の状況によっては、UPS は最低でも 5 秒間バイパスモードを維持します。20 分以内にバイパスモー ドへの移行が 3 回発生すると、このモードを維持します。

UPS は以下の場合にバイパスモードに移行します。

- ・ユーザがフロントパネルからバイパスモードをアクティブにした場合。
- ・UPS が内部故障を検出したとき。
- ・UPS に過温状態が発生したとき。
- ・UPS にオーバーロード(過負荷)になったとき。オーバーロードの条件リストは57ページのテーブル6を 参照してください。

L

57ページのテーブル6にリストされたオーバーロード(過負荷)条件のためにUPSは指定された遅延の後 にシャットダウンされます。UPSはアラームを続けます。

#### 高効率モード(High Efficiency mode)

高効率モードは、UPSはバイパス入出力で正常に動作します。入力電力に問題があった時に、 10ms未満でオンライン(またはバッテリー)モードに移行し、入力安定後は約5分でバイパス入出力に 戻ります。

![](_page_37_Picture_3.jpeg)

高効率モードを設定するには:

- 1. UPSをスタンバイ状態にしてください(入力あり、出力なしの状態)
- 2. メニューオプションを表示させるために、どれかのボダンを押し、 Settings ⇒IN/OUT settings ⇒High Efficiency mode ⇒Enabled ⇒Enter
- 3. メインスイッチを長押ししてUPSを起動してください。
- 4. 起動完了約5分後にカチッと音がして高効率モード(High Efficiency mode)に切り替わります。

#### スタンバイモード

UPS の電源がオフで、AC 電源に接続されている場合、UPS はスタンバイモードです。 バイパススタンバイ設定が[enable(有効)]になっている場合は、出力に電力が供給されますが 保護されません。バッテリは必要に応じて充電され、通信ポートには電源が供給されます。

#### 7.3 UPSのモード間切替

#### オンライン(またはバッテリー)モードから、バイパスモードへ

いずれかのボタンを押してメニューオプションを起動し、次の項目を選択します。Control(コントロール)]と [Go to Bypass(バイパス)]を選択します。

#### バイパスモードからオンライン(またはバッテリ)モードへ

いずれかのボタンを押してメニューオプションを起動し、「Control and Go back normal」を選択します。 Control(コントロール)]と[Go back normal(通常モード)]を選択します。

#### 7.4 バイパス条件の設定

Bypass動作の設定として、以下の項目があります。

#### バイパス転送の許容範囲外

- 1. いずれかのボタンを押してメニューオプションを起動し、[設定]、[出力設定]、[Bypass]を選択します。 転送を選択します。
- 2. BP AC NOK の Enabled または Disabled を選択し、Enter を押して確定します。 Enabled にすると、バイパス AC ソースが許容範囲外であっても、出力モードによっては UPS がバイパス に転送されます。出力モードによって異なります。Disabled の場合は、UPS 出力がシャットダウンされます。

#### 割り込み時間

この設定は、バイパスへの転送中の中断時間を定義するために表示されます。許容範囲外への転送が有 効な場合のみ表示されます。

10msまたは20msが選択可能です。

#### 7.5 バッテリー条件の設定

#### 自動バッテリーテスト

自動バッテリーテストは定充電を行い、ABM機能によって決められたサイクルにより毎週行われます。 テスト頻度は変更することが出来ます。

テストの間に、UPSはバッテリーモードへ移行し、約25秒間バッテリーを放電します。

![](_page_38_Picture_5.jpeg)

その間はバッテリーモードが表示されず、バッテリーテスト中にバッテリー残量警告が作動しません。 また、バッテリーテストは状況によりテストに失敗してキャンセルされることもあります。

#### ローバッテリー警告

放電中、バッテリー容量が20%以下になるとローバッテリーアラームが作動します。 この閾値は変更することができます。

#### 外部バッテリー設定

Extended Battery Moduleの数は自動的に検出されますが、<br>EBMの数またはAh単位で手動で設定することができます。<br>**深放電保護** EBMの数またはAh単位で手動で設定することができます。

#### 深放電保護

バッテリーの破損を防ぐため、この設定をお勧めします。 深放電防止機能を無効にした場合、保証は無効となります。

#### 7.6 イベント履歴(Event log)の読み出し

#### ディスプレイからイベントログを取得する場合

1. いずれかのボタンを押してメニューオプションを起動し、Event log を選択します。 2. リストされたイベントをスクロールします。

#### 7.7 障害履歴(Fault log)の読み出し

#### ディスプレイからFault Logを取得する場合

1. いずれかのボタンを押してメニュー オプションを起動し、Fault log を選択します。 2. リストされたフォルトをスクロールします。

- 8. 通信
- 8.1 通信ポート

RS232またはUSB通信ポート[選択使用]の接続

RS232とUSB通信ポートは同時には使用できません。

![](_page_39_Picture_5.jpeg)

#### リレー出力接点

UPSは4種類の出力接点プログラムが可能です。各情報は接点がノーマルオープンとノーマルクローズが 可能です。

![](_page_39_Figure_8.jpeg)

- · Pin 1: not on Bypass
- · Pin 2: load not protected
- · Pin 3: not low battery
- · Pin 4: not on Battery
- · Pin 5: user common
- · Pin 6: on Bypass
- · Pin 7: low battery
- · Pin 8: load protected
- · Pin 9: on Battery
- · n.o.: contact normally open
- · n.c.: contact normally closed

k,

リレー出力の接点は、ユーティリティに接続された回路に接続してはいけません。 ユーティリティに対する強化絶縁が必要です。リレー出力接点は、最大定格 250Vac/5Aです。

ダイトロン株式会社

GFD23-201OE05-4

```
8. 通信
```
### リモート ON/OFF (ROO)

ROOは、遠隔操作でUPSのスイッチ 心 を入/切することを可能にします。

![](_page_40_Figure_3.jpeg)

接点が開いていて、閉じるとUPSはONになります。 接点が閉じていて、開くとUPSはOFFになります。

![](_page_40_Picture_5.jpeg)

操作パネル ボタンのON/OFFはリモートコントロールより優先度を持っています。 リモートON/OFFは初期設定では有効になっていません。メニューから有効にする必要があります。<br><br>パワーOFF (RPO)

#### リモートパワーOFF (RPO)

RPOは遠隔操作でUPSをシャットダウンするために使われます。 この機能は、例えば部屋の温度上昇など熱のリレーによってUPSをシャットダウンするために使うことが できます。RPOが作動する時に、UPSは直ちに出力をシャットダウンします。 UPSは障害を警告するためにアラームを出し続けます。

![](_page_40_Picture_9.jpeg)

RPO回路はIEC 60950安全超低電圧(SELV)回路です。 この回路は強化絶縁によって、どのような危険な電圧回路からでも分離されなければなりません。

・ RPOはユーティリティ電力が接続された回路に接続しないでください。

ユーティリティへは強化絶縁が必要です。 RPOスイッチは27Vdc と 20mAの最小の定格を持つ専用のラッチタイプスイッチでなければなりません。 RPOシグナルは適切な操作のために少なくとも250msアクティブである必要があります。

・ どのようなモードでもUPSがパワーを負荷に供給するのを停止します(シャットダウン) リモートパワーオフ(RPO)機能が作動するときに、入力電力はUPSから切り離さなければ なりません。

![](_page_40_Picture_14.jpeg)

RPOコネクターは、RPO機能が必要でなくてもUPSのRPOポートに取り付けられたままにしてください。

![](_page_40_Figure_16.jpeg)

Terminal wire size rating is 0.32-4 mm<sup>2</sup> (22-12 AWG). Suggested wire size is 0.82 mm<sup>2</sup> (18 AWG).

#### リモートコントロール接続とテスト

- 1 UPS がシャットダウンされ、電気供給網が切断されていることを確認します。
- 2 ネジを外して UPS から RPO コネクタを取り外します。
- 3 コネクタの2つのピン間にノーマルクローズの無電圧接点を接続してください。

![](_page_41_Picture_5.jpeg)

接点オープン:UPS のシャットダウン 通常動作に戻すには、外部リモートシャットダウンコンタクトを解除し、 フロントパネルから UPS を再起動します。

Normally closed

- 4 RPO コネクタを UPS の背面に差し込み、ネジを固定します。
- 5 前述の手順で UPS を接続し、再起動します。
- 6 外部リモートシャットダウン接点をアクティブにして、機能をテストします。

偶発的な負荷の損失を避けるため、重要な負荷をかける前に必ずRPO機能をテストしてください。

#### 通信カード

通信カードにより、UPS はさまざまなネットワーク環境およびさまざまな種類のデバイスと通信することができま す。9PX モデルでは、以下の通信カード用に 1 つの通信スロットを持っています。

・ Network-M2カード(付属)

-SNMP、HTTP機能、Webブラウザによる監視機能を搭載。イーサネットに接続し、Webブラウザーによる モニタリングが可能です。また、環境監視用湿度、温度、煙警報、セキュリティ情報を取得するための プローブ(オプション)を取り付けることができます。

- ・ INDGW-M2カード(オプション) -SNMPエージェント, HTTP/web サーバおよびModbusカードの特徴を組み合わせており、 ビル管理システムを通してUPS システムのリモート・モニタリングを促進します。
- ・ Relay-MS カード(オプション) -UPS ステータス用の絶縁ドライコンタクト(Form-C)リレー出力があります。 UPSステータスには、ユーティリティ故障、バッテリ低下、UPSアラーム/OK、またはバイパスがあります。

通信スロットの位置は43ページ「通信カードのインストール」を参照してください。

![](_page_41_Picture_19.jpeg)

![](_page_41_Figure_21.jpeg)

Network-M2カード(付属) INDGW-M2カード(オプション) Relay-MSカード(オプション)

![](_page_41_Picture_23.jpeg)

8. 通信

i

#### 通信カードのインストール (工場出荷時にインストールされています)

UPSをシャットダウンする必要はありません。

- 1 スロットカバー➆を外してください。ネジによって固定されています。
- 2 スロットの中に通信カードを挿入してください。
- 3 2つのネジを締めてください。

![](_page_42_Picture_6.jpeg)

8.2 電源管理ソフトウェア(Eaton Intelligent Power Software suite)

9PX UPS はイートン・インテリジェント・パワー・ソフトウェア一式と一緒に出荷されます。

インストールを始めるために, ソフトウェアスイート CD に伴う指示を参照してください。

イートン ソフトウェア スイートは UPS パワーとシステムデータおよびパワーフローの最新のグラフィックを提供し ます。

それはまた重要なパワーイベントの完全な記録を与えて, 重要なUPSまたはパワー情報を通知します。

停電があり、9PX UPS バッテリーパワーが低くなる場合、UPS電源管理ソフトウェアによりUPS のシャットダウ ンが起こる前に、データを保護するためにコンピュータ・システムを自動的にシャットダウンします。

詳しくはIntelligent Power ProtectorまたはIntelligent Power Managerのユーザーマニュアルをご確認くださ い。

弊社Webサイトでもマニュアルダウンロードが可能です。 https://www.eaton-daitron.jp/documents

#### 9.1 機器のお手入れ

予防保全のために、装置の周辺を清潔に保ち、ほこりのない状態にしてください。 埃の多い環境では、掃除機で装置の外側を掃除してください。バッテリー寿命を全うするために、装置の 周囲温度は25℃に保ってください。

UPSを移動・搬送する場合は、電源を完全にOFFしてケーブルがはずされていることを確認してください。  $\mathbf{i}$ バッテリー寿命(UPSとしての機能的寿命)は3年~5年です。 耐用年数は周囲温度や充放電の頻度などによっても異なります。 耐用年数を超えて使われたバッテリーは激しくバックアップ時間を減らすだけでなく、UPSにダメージを 与えます。 本体を効率よく運用する為に少なくとも4年ごとにバッテリーを交換されることをお勧めしております。

バッテリーの交換時は、弊社へご用命ください。

#### 9.2 機器の保管

![](_page_43_Picture_6.jpeg)

EBMは3時間程度で約90%の容量まで充電します。 しかし、長期保管の後にバッテリーを48時間充電することを推奨します。

#### 9.3 バッテリーの交換時期

下図のようなバッテリー交換画面が表示されたら、バッテリーの交換をおすすめします。 新しいバッテリーのご注文は弊社へご連絡ください。

![](_page_43_Picture_10.jpeg)

#### 9.4 バッテリーの交換

UPSがバッテリーモードで稼働中は、バッテリーの接続を切らないでください。 Ť

バッテリーは、UPSをシャットダウンしたり負荷を遮断せずに取り替えることができます。 もしバッテリーを交換するために入力電力を切りたい場合は、36ページの「UPSのシャットダウン」を参照して ください。バッテリーを取り替える前に、すべてのアラームや警告Noticeを解決してください。

・バッテリー交換はEatonの認定サービス要員によって実施してください。  $\mathbf{z}$ ・バッテリーは感電の危険性があります。ショートすると短絡電流で物(金属含む)が燃えることがあります。

以下の注意事項に従ってください:

- 1. 時計、リング(指輪)または他の金属物を取り除いてください。
- 2. 必ず絶縁された工具をご使用ください。
- 3. バッテリーの上に工具または金属部品を置かないでください。
- 4. ゴム製の絶縁手袋を身に着けてください。
- ・バッテリー交換時は、同じタイプのバッテリーに全数取り替えてください。
- まず 新しいバッテリーのご発注は、弊社へご連絡ください。
	- ・バッテリーの処分は行政の指示に従った適切な処理が必要です。 処分要件については、各自治体の廃棄物ガイドラインを参照してください。
	- ・決して、バッテリーを火の中に入れないでください。
	- バッテリーは炎にさらされると爆発する恐れがあります。
	- ・バッテリーの本体ケースを開けたり分解しないでください。 漏れた電解液は皮膚や目に有害です。付着した場合は、すぐに洗って医師の処理を受けてください。
	- ・バッテリーが不注意に接地されることがないようにしてください(端子にテープを貼るなど) 接地されたバッテリーのどのような部分との接触でも感電する可能性があります。 このような感電の可能性は、設置時やメンテナンス時に接地しているバッテリーを取り外すことで軽減され ます。
	- ・ELECTRIC ENERGY HAZARD. バッテリー配線またはコネクターを変更しないでください。 配線を変更するとケガをする危険性があります。
	- ・バッテリーの端子を接続したり外したりする前には、充電の元を絶ってください。

#### 内蔵バッテリーの交換(9PX6KSP)

 $\bm{\mathcal{L}}$ 

EBMおよびバッテリーは非常に重たい機器です。取り扱いには十分にご注意ください。 キャビネットを持ち上げる際には2人以上で作業してください。

![](_page_45_Picture_131.jpeg)

![](_page_45_Figure_5.jpeg)

バッテリーパックを取り替えるには:

・フロントパネルのセンターカバーを外して下さい。

・フロントパネルの左側を開くために、2つのネジを外してください。

・ラッチボタンを使用して1Uの下部カバーを外してください。

・バッテリーの金属保護カバーを引き出すために、2つのネジを外してください。

LCD コントロールパネルと UPS はリボンケーブルで接続されています。  $\mathbf i$ 

ケーブルを引っ張ったり、外したりしないでください。

・バッテリーパックのプラスチック製ハンドルを引き抜き、平らで安定した場所にゆっくりと取り出します。平らで 安定した場所に置きます。

両手でバッテリーパックを支えてください。適切な廃棄方法については、50ページの「使用済み機器のリサイ クル」を参照してください。

・交換用バッテリーの定格が、交換するバッテリーと同じであることを確認します。

・新しいバッテリーパックを UPS にセットします。バッテリーパックをしっかりと押し込んで、正しく接続されるよう にします。

・金属製の保護カバーとフロントパネルをねじで戻し、センターカバーを留めてください。

・49 ページの「新しいバッテリーのテスト」を続けて行ってください。

#### 内蔵バッテリーの交換(9PX10KSP)

 $\bm{\mathcal{L}}$ 

EBMおよびバッテリーは非常に重たい機器です。取り扱いには十分にご注意ください。 キャビネットを持ち上げる際には2人以上で作業してください。

![](_page_46_Picture_126.jpeg)

![](_page_46_Figure_5.jpeg)

バッテリーパックを取り替えるには:

・フロントパネルのセンターカバーを2枚外して下さい。

・下のフロントパネルを外すために、4つのネジを外してください。

・バッテリーの金属保護カバーを引き出すために、2つのネジを外してください。

LCD コントロールパネルと UPS はリボンケーブルで接続されています。  $\mathbf i$ 

ケーブルを引っ張ったり、外したりしないでください。

・バッテリーパックのプラスチック製ハンドルを引き抜き、平らで安定した場所にゆっくりと取り出します。平らで 安定した場所に置きます。

両手でバッテリーパックを支えてください。適切な廃棄方法については、50ページの「使用済み機器のリサイ クル」を参照してください。

・交換用バッテリーの定格が、交換するバッテリーと同じであることを確認します。

・新しいバッテリーパックを UPS にセットします。バッテリーパックをしっかりと押し込んで、正しく接続されるよう にします。

・金属製の保護カバーとフロントパネルをねじで戻し、センターカバーを留めてください。

・49 ページの「新しいバッテリーのテスト」を続けて行ってください。

#### EBMの交換

![](_page_47_Picture_2.jpeg)

EBMは非常に重たい機器です。取り扱いには十分にご注意ください。 キャビネットを持ち上げる際には2人以上で作業してください。

![](_page_47_Picture_142.jpeg)

#### EBMを取り替えるには:

1.UPSからEBM電力ケーブルとバッテリー検出ケーブルのプラグを抜いてください。 EBMが複数台接続されている場合は、各EBMからEBM電力ケーブルとバッテリー検出ケーブルのプラグ<br>を抜いてください。<br>-を抜いてください。

![](_page_47_Picture_7.jpeg)

#### EBMの交換を容易にするために:

以下に説明するように、EBMからバッテリーパックを取り外すことができます。

- ・フロントパネルのセンターカバーを外します。
- ・フロントパネルを開くために、4本のねじを外します。
- ・バッテリーの金属保護カバーを引き出すために、3本のねじを外します。
- ・バッテリーパックの左右の取手を引き出して、平らで安定した場所へゆっくりと引き出します。 バッテリーパックをサポートする為に両手で作業を行ってください。

- 9. UPSメンテナンス
	- 2.EBMのリサイクルまたは適切な処分については、50ページの「使用済み機器のリサイ クル」を参照してくだ さい。

 $\mathbf{i}$ 

EBM を UPS に接続すると、小さなスパーク(火花)が発生することがあります。 これは正常な現象でありは人体に害を及ぼすことはありません。 EBM ケーブルを UPS のバッテリーコネクタに素早くしっかりと差し込みます。

- 3.EBMケーブルをバッテリーコネクターに差し込んでください。最大4台までのEBMをUPSに接続可能です。
- 4.EBMとの接続が確実にかつ適正に接続されていることを確認してください。
- 5.バッテリー検出ケーブルをUPSおよびEBMのコネクターに接続してください。

#### 新しいバッテリーのテスト

新しいバッテリーをテストするには:

- 1.48時間バッテリーを充電してください。
- 1. 48時間バッテリーを充電してください。<br>2. メニューオプションを表示されるためには、どれかのボタンを押してください。
- 3. コントロールからバッテリーテスト開始を選んでください。 バッテリーが完全に充電されていて、アクティブアラームがない通常モードかつバイパス電圧が許容範囲で あれば、UPSはバッテリーテストを始めます。 バッテリーテスト間に、UPSはバッテリーモードに移行し、約25秒間バッテリーを放電します。

フロントパネルは「Battery test in progress」となり、進行度をパーセンテージで表示します。

#### 9.5 メンテナンスバイパスを装備したUPSの交換(9PX10KSPのみ)

メンテナンスバイパスを装備したUPSは負荷への電力供給を中断せずにUPSを交換することができます。 メンテナンスバイパスについてはメンテナンスバイパスのユーザーマニュアルを参照してください。

#### 9.6 使用済み機器のリサイクル

機器のリサイクルまたは使われた機器の適切な処分については各自治体および地域の 有害廃棄物センターなどに連絡し、その指示に従ってください。

![](_page_49_Picture_5.jpeg)

![](_page_49_Picture_6.jpeg)

・バッテリーの適切な処分が必要です。 処分要件については地域自治体の規制に従ってください。 <mark>そのに</mark>

![](_page_49_Picture_8.jpeg)

・バッテリーを分解したり切断したりしないでください。 バッテリーの電解液は皮膚や目に有害です。 ゴミとしてUPSまたはUPSバッテリーを捨てないでください。 この製品は封印された鉛のバッテリーを含んでいて、適切な処理が必要です。 詳細については、地域のリサイクル/再利用または有害廃棄物センターに連絡してください。

9PXは自動運転するように設計されていますが、万一トラブルが発生した場合はアラームを出して お知らせします。通常、コントロールパネルに表示されたアラームは、出力が影響されることではありません。 代わりに、それらはユーザーに警報を出すことで問題を防止するアラームです。

・イベントは、イベントログの中に記録される静的なステータス情報です。 Example =「AC freq in range」=AC周波数は範囲内です。

・アラームはイベントログの中に記録されて、ロゴ点滅によってLCDステータススクリーンの上で表示されます。 いくつかのアラームは3秒ごとにビープ音によって知らされる場合があります。 Example =「Battery low」=バッテリー電力が低下しました。」

・障害は継続的なビープ音と赤いLEDによって発表されて、障害ログの中に記録されて、具体的な メッセージボックスはLCDに表示されます。

Example = 「Out. short circuit」 = 「出力 短絡」

UPSアラーム条件を決定するために、次のトラブルシューティングチャートを参考にしてください。

#### 10.1 よくあるアラームと故障

イベントログや、障害のログをチェックするには:

- 1. メニューオプションを作動させるために、フロントパネルディスプレイのどれかのボタンを押してください。
- 2. イベントログまたはFault(障害)ログを選んで、ボタンを押してください。

3. リストされたイベントまたは障害をスクロールして確認してください。

次のテーブルはよくある事柄を説明します。

![](_page_51_Picture_233.jpeg)

![](_page_52_Picture_181.jpeg)

#### 10.2 アラーム音の停止

アラーム音を止めるためには、フロントパネルディスプレイのESCボタンを押してください。 アラームの状態を確認し、該当する処置を行い、状態を解消してください。 アラームの状態が変化した場合、前回のアラーム消音は無効となり、再度アラームが鳴ります。

#### 10.3 サービスとサポート

UPSについてのご質問または問題がございましたら、弊社へご連絡ください。

また、次の情報を事前にご用意ください。

- ・ 機種名
- シリアル番号
- ・ ご購入日

 $\mathbf i$ 

- ・ 問題発生の日付
- ・ 問題の症状
- ・お客様返送用宛名とご連絡先

**Solution State Conduction**<br>Nation Daitron Daitron Daitron

ダイトロン株式会社

GFD23-201OE05-4

#### 11.1 機器仕様

Table 1. UPS

![](_page_54_Picture_254.jpeg)

### Table 2. 拡張バッテリーモジュール (EBM)

![](_page_54_Picture_255.jpeg)

# Table 3. 寸法と重量

![](_page_54_Picture_256.jpeg)

![](_page_54_Picture_257.jpeg)

#### Table 4. 入力

![](_page_55_Picture_169.jpeg)

![](_page_55_Picture_170.jpeg)

![](_page_55_Picture_171.jpeg)

#### Table 6. 出力

![](_page_56_Picture_337.jpeg)

#### Table 7. 出力端子

![](_page_56_Picture_338.jpeg)

### Table 8. 環境と安全規格

![](_page_56_Picture_339.jpeg)

続き

![](_page_57_Picture_267.jpeg)

Table 9. バッテリー

![](_page_57_Picture_268.jpeg)

Table 10. 通信関連

![](_page_57_Picture_269.jpeg)

#### 12.1 用語

![](_page_58_Picture_225.jpeg)

本書は機器に同梱されているInstallation and user manual を翻訳しておりますが、日  $\mathbf{i}$ 本国内特有のコメントや条件を追加しております。 もし同梱されている英文マニュアルあるいはシートにWarranty(保証)の記述がある場 合には、日本国内では適応されません。

#### ダイトロン株式会社

営業本部 〒102-8730 東京都千代田区麹町3-6 住友不動産麹町ビル3号館 本社 〒532-0003 大阪府大阪市淀川区宮原4-6-11